# Table des matières

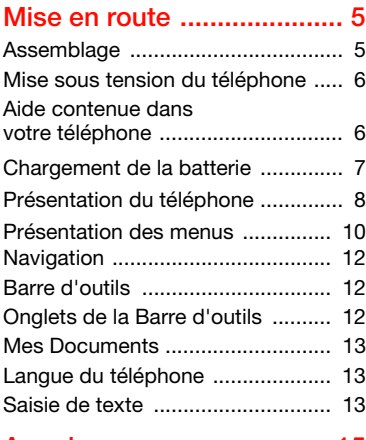

## [Appel ................................. 15](#page-14-0)

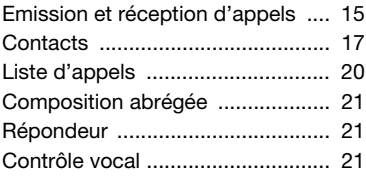

# Sony Ericsson V640i Vodafone Partners

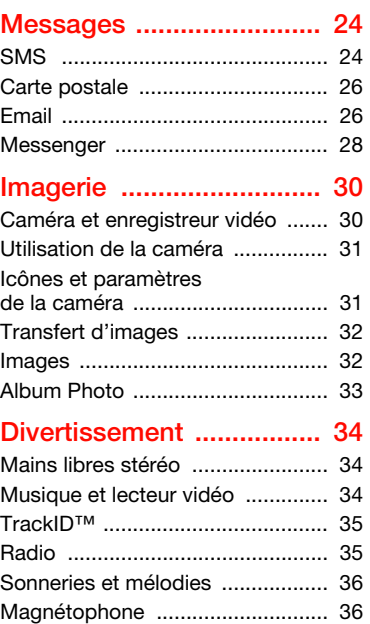

## Table des matières 1

## [Connectivité ...................... 37](#page-36-0)

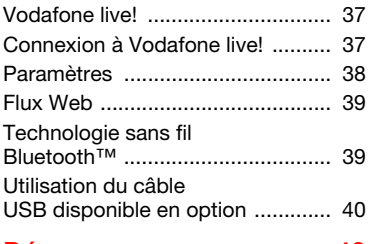

## [Dépannage ....................... 43](#page-42-0)

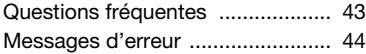

## Informations [importantes ...................... 46](#page-45-0)

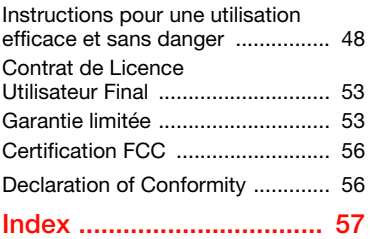

## 2 Table des matières

## Sony Ericsson V640i

UMTS 2100 GSM 900/1800/1900

Ce Guide de l'utilisateur est publié par Sony Ericsson Mobile Communications AB ou sa filiale nationale sans aucune garantie. Sony Ericsson Mobile Communications AB ou sa filiale nationale peut procéder en tout temps et sans préavis à toute amélioration et à toute modification de ce Guide de l'utilisateur à la suite d'une erreur typographique, d'une erreur dans l'information présentée ou de toute amélioration apportée aux programmes et/ou au matériel. De telles modifications seront toutefois intégrées aux nouvelles éditions de ce Guide de l'utilisateur.

Tous droits réservés.

©Sony Ericsson Mobile Communications AB, 2007 Numéro de publication : 1205-7415.1

Remarque :

Certains services présentés dans ce Guide de l'utilisateur ne sont pas pris en charge par tous les réseaux. Cela s'applique aussi au numéro d'urgence international 112.

Veuillez contacter votre opérateur réseau ou votre fournisseur de services si vous n'êtes pas certain de la disponibilité d'un service donné.

Cette version du produit V640i ne comporte ni de memory stick, ni de câble USB, ni le logiciel PC Suite de Sony Ericsson.

Il est conseillé de lire attentivement les chapitres Instructions pour une utilisation efficace et sans danger et Garantie limitée avant d'utiliser votre téléphone mobile.

Votre téléphone mobile permet de télécharger, stocker et de transférer d'autres éléments tels que des sonneries. L'utilisation d'un tel contenu peut être limité ou interdit par des droits de tiers, notamment, mais sans limitation, des restrictions imposées par la législation sur les droits d'auteur en vigueur. Vous êtes personnellement responsable du contenu supplémentaire que vous téléchargez

ou transmettez à partir de votre téléphone mobile, pour lequel la responsabilité de Sony Ericsson ne peut en aucun cas être engagée. Avant d'utiliser un quelconque élément du contenu supplémentaire, vérifiez si vous possédez la licence adéquate ou si vous y êtes autorisé. Sony Ericsson ne garantit pas la précision, l'intégrité ou la qualité d'un contenu supplémentaire ou d'un contenu tiers. En aucun cas Sony Ericsson ne peut être tenu pour responsable d'une utilisation inadéquate d'un contenu supplémentaire ou d'un contenu tiers.

Bluetooth™ est une marque ou une marque déposée de Bluetooth SIG Inc.

Le logo d'identification représentant du liquide et TrackID sont des marques ou des marques déposées de Sony Ericsson Mobile Communications AB.

Sony, Memory Stick Micro™ et M2™ sont des marques ou des marques déposées de Sony Corporation.

Ericsson est une marque ou une marque déposée de Telefonaktiebolaget LM Ericsson.

Adobe® Photoshop® Album Starter Edition est une marque ou une marque déposée d'Adobe Systems Incorporated.

ActiveSync, Microsoft, Windows, PowerPoint, Outlook et Vista sont des marques ou des marques déposées de Microsoft Corporation aux Etats-Unis et dans d'autres pays.

La saisie de texte T9™ est une marque ou une marque déposée de Tegic Communications. La saisie de texte T9™ est utilisée sous licence sous un ou plusieurs des brevets suivants : brevets aux Etats-Unis n°5,818,437, 5,953,541, 5,187,480, 5,945,928 et 6,011,554 ; brevet au Canada n°1,331,057 ; brevet au Royaume-Uni n°2238414B ; brevet standard à Hong Kong n°HK0940329 ; brevet de République de Singapour n°51383 ; brevets européens n°0 842 463 (96927260.8) DE/DK, FI, FR, IT, NL, PT, ES, SE, GB et autres brevets en instance dans le monde.

Java et l'ensemble des logos et marques Java sont des marques ou des marques déposées de Sun Microsystems, Inc. aux Etats-Unis et dans d'autres pays.

Contrat de licence utilisateur final pour Sun™ Java™ J2ME™.

Limitations : Le logiciel constitue une information confidentielle de Sun protégée par copyright, et Sun et/ou ses concédants de licence conservent les droits liés à toute copie du logiciel. Le client ne peut pas modifier, décompiler, désassembler, décrypter, extraire le logiciel, ni le soumettre à l'ingénierie inverse. Le logiciel ne peut pas être donné en location, cédé ou proposé en souslicence, que ce soit en tout ou en partie. Contrôle des exportations : Le logiciel, y compris les données techniques, est soumis aux lois américaines de contrôle des exportations, notamment l'U.S. Export Administration Act et la législation connexe, et peut être soumis aux règles d'importation et d'exportation d'autres pays. Le client s'engage à se conformer de manière stricte à toutes les réglementations et reconnaît qu'il est de son devoir d'obtenir les licences adéquates pour exporter, réexporter ou importer le logiciel. Le logiciel ne peut être téléchargé, exporté ou réexporté (i) ni vers un ressortissant ou un habitant de Cuba, de l'Irak, de l'Iran, de la Corée du Nord, de la Libye, du Soudan, de la Syrie (cette liste pouvant être revue ultérieurement) ou vers un pays soumis à l'embargo par les Etats-Unis; ni (ii) vers quiconque figurant sur la liste Specially Designated Nations du Département du Trésor américain ou sur la liste Table of Denial Orders du Département du commerce américain.

Droits limités : L'utilisation, la duplication ou la divulgation par le gouvernement des Etats-Unis est soumis aux limitations énoncées dans les Rights in Technical Data and Computer Software Clauses des documents DFARS 252.227-7013(c) (1) (ii) et FAR 52.227-19(c) (2), si applicables.

Les autres noms de produits et de sociétés mentionnés sont des marques commerciales de leurs propriétaires respectifs.

Tous les droits non expressément accordés sont réservés.

Les figures sont de simples illustrations qui ne sont pas nécessairement une représentation fidèle du téléphone.

## Symboles d'instructions

Ces symboles apparaissent dans le Guide de l'utilisateur.

**Remarque** 

**S**: Conseil

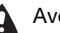

Avertissement

- Un service ou une fonction est d) tributaire d'un réseau ou d'un abonnement. Contactez votre opérateur réseau pour plus de détails.
- > Utilisez une touche de sélection ou la touche de navigation pour faire défiler et sélectionner. Voir [Navigation](#page-11-0), page [12.](#page-11-0)

# <span id="page-4-0"></span>Mise en route

## <span id="page-4-3"></span><span id="page-4-1"></span>**Assemblage**

Avant de commencer à utiliser votre téléphone, vous devez insérer la carte SIM et la batterie.

#### <span id="page-4-2"></span>Pour insérer la carte SIM

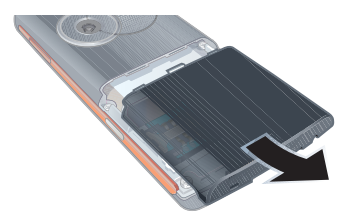

1 Retirez le couvercle de la batterie.

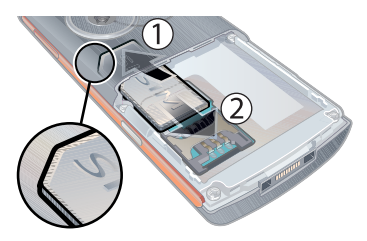

2 Faites glisser la carte SIM vers l'avant (1), puis vers l'arrière sous le logement (2), avec les contacts dorés orientés vers le bas.

<span id="page-4-4"></span>Pour insérer la batterie

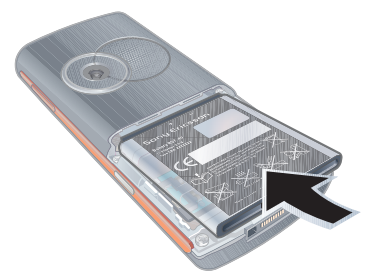

1 Insérez la batterie en orientant l'étiquette vers le haut de telle sorte que les connecteurs se trouvent en face l'un de l'autre.

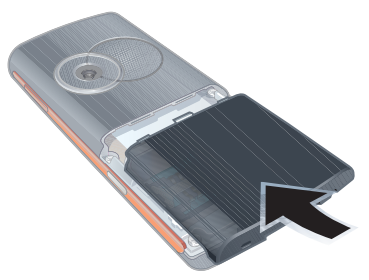

2 Fermez et glissez le couvercle de la batterie jusqu'à ce qu'il soit bien en place.

## <span id="page-5-0"></span>Mise sous tension du téléphone

Pour mettre le téléphone sous tension

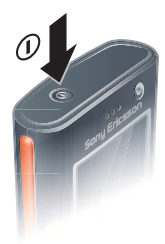

- 1 Maintenez enfoncée la touche  $(1)$ .
- 2 Sélectionnez un mode :
	- Normal toutes les fonctionnalités du téléphone.
	- Mode Avion fonctionnalités limitées.
- 3 Le cas échéant, saisissez le code PIN de votre carte SIM et sélectionnez OK.
- 4 Sélectionnez une langue.
- 5 Sélectionnez Cont. > Oui pour utiliser l'Assistant de configuration durant le téléchargement des paramètres.
- Si vous souhaitez corriger une erreur lorsque vous saisissez votre code PIN. appuyez sur  $\binom{c}{k}$ .
- Il se peut que vous soyez invité à enregistrer votre téléphone auprès de Sony Ericsson. Si vous acceptez de l'enregistrer, aucune donnée personnelle (notamment votre numéro de téléphone) n'est transférée à Sony Ericsson ou traitée par celui-ci.

### <span id="page-5-3"></span>Veille

Dès que vous avez mis le téléphone sous tension et introduit votre code PIN, le nom de l'opérateur réseau apparaît. Vous êtes alors en mode veille.

## <span id="page-5-2"></span><span id="page-5-1"></span>Aide contenue dans votre téléphone

Vous pouvez accéder à de l'aide et à des informations dans votre téléphone. Voir [Navigation](#page-11-0), page [12.](#page-11-0)

### 6 Mise en route

#### Pour utiliser l'Assistant de configuration

- 1 En mode veille, sélectionnez Menu > Réglages > onglet Général > Assistant Config.
- 2 Sélectionnez une option.

#### Pour afficher les informations relatives aux fonctions

• Faites défiler jusqu'à une fonction et sélectionnez Infos, si disponible. Dans certains cas, Infos apparaît sous Options.

### Pour afficher des informations d'état

• En mode veille, appuyez sur la touche de réglage du volume vers le haut.

## <span id="page-6-0"></span>Chargement de la batterie

Lorsque vous achetez votre téléphone, la batterie est partiellement chargée.

## <span id="page-6-1"></span>Pour charger la batterie

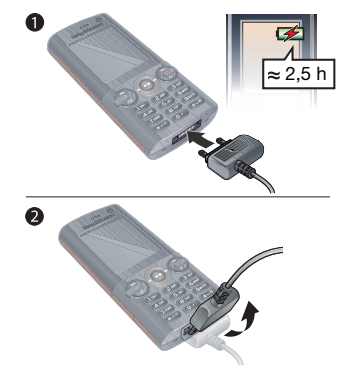

- 1 Connectez le chargeur au téléphone. Il faut environ 2,5 heures pour charger complètement la batterie. Appuyez sur une touche pour afficher l'écran.
- 2 Retirez le chargeur en inclinant la fiche vers le haut.
- Vous pouvez utiliser votre téléphone durant le chargement. Vous pouvez charger la batterie à tout moment et pendant environ deux heures et demie. Vous pouvez interrompre le chargement sans endommager la batterie.

## <span id="page-7-0"></span>Présentation du téléphone

- Caméra d'appel visio
- Ecouteur
- Ecran
- Touches de sélection
- Touche d'appel
- Touche de la Barre d'outils
- Touche de navigation
- Touche Verrou
- Touches de réglage du volume et du zoom numérique
- Touche Fin
- Touche Caméra
- Touche C (Effacement)
- Touche Silence
- Connecteur du chargeur, du mains libres et du câble USB

<span id="page-7-1"></span>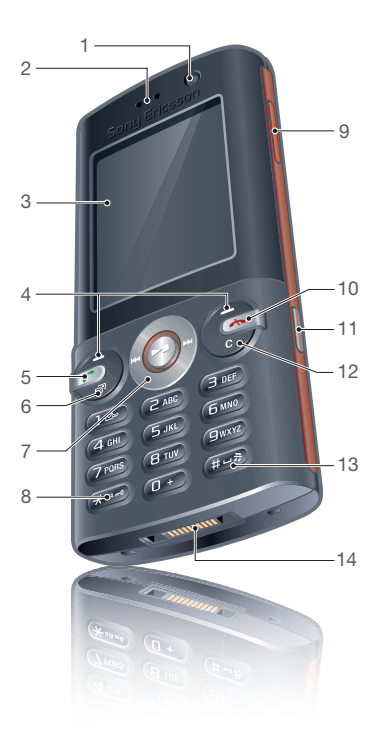

### Mise en route

- 15 Touche de mise sous/hors tension
- 16 Objectif de la caméra
- 17 Emplacement pour carte mémoire

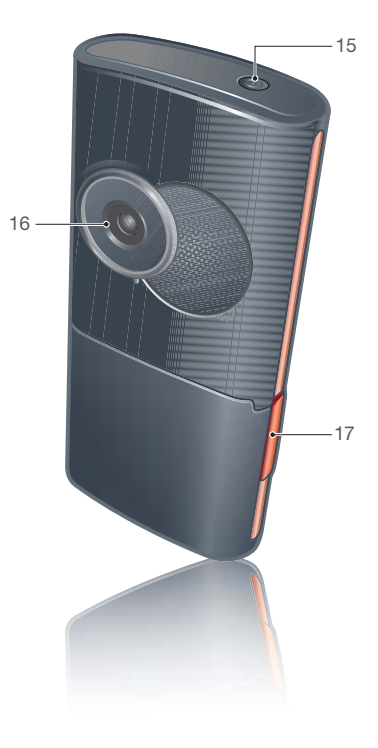

## <span id="page-9-1"></span><span id="page-9-0"></span>Présentation des menus

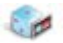

Mes Jeux Mobile TV\*\*\* TrackID™\*\*\* VideoDJ™ PhotoDJ™ MusicDJ<sup>™</sup>

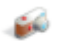

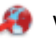

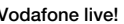

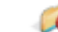

Divertissement Vodafone live! Mes applications

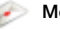

Créer nouveau Boîte réception Email Flux Web\*\*\* Appel répond. **Brouillons** Boîte d'envoi

Msgs envoyés Messages enreg. Modèles Vers Alb. Photo Gérer les msas Réglages

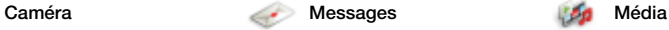

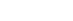

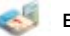

Services en ligne\*\*\* Mes Documents\*\*\* Appel visio Agenda Tâches Enregistrer son Notes

Synchronisation Minuterie Chronomètre **Calculatrice** Télécommande Aide-mémoire

Moi Nouveau contact

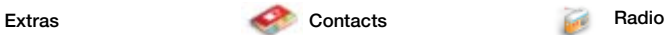

### 10 Mise en route

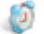

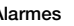

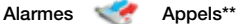

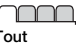

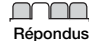

nnnn n

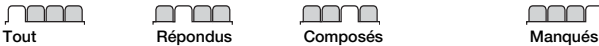

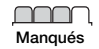

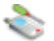

Réglages\*\*

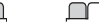

Général Profils Heure et date Langue Contrôle vocal Barre d'outils **Raccourcis** Mode Avion Sécurité Assistant Config. Etat téléphone Réinitialiser

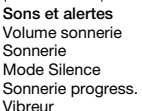

Alerte de message Son des touches Affichage Thèmes Luminosité

Fond d'écran Ecran démarrage Econom. d'écran Taille de l'horloge

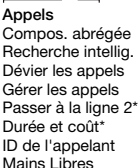

mm

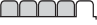

Connectivité\* Bluetooth USB Nom téléphone Partage réseau Synchronisation Gestion périphs. Réseaux mobiles Réglages Internet Param. diffusion Param. message\* Accessoires

\* Certains menus sont tributaires de votre opérateur, du réseau et de votre abonnement.

\*\* Vous pouvez utiliser la touche de navigation pour parcourir les onglets des sous-menus. Pour plus d'informations, reportez-vous à la section [Navigation](#page-11-0) à la page [12.](#page-11-0)

\*\*\* Ce service n'est pas disponible dans tous les pays ou son nom peut être différent.

## <span id="page-11-3"></span><span id="page-11-0"></span>**Navigation**

Les menus principaux apparaissent sous forme d'icônes. Certains sousmenus comportent des onglets.

#### Pour naviguer dans les menus du téléphone

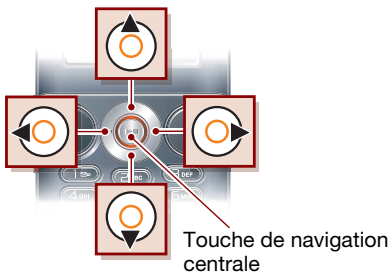

- 1 En mode veille, sélectionnez Menu.
- 2 Utilisez la touche de navigation pour vous déplacer dans les menus.

## Pour parcourir les onglets

• Accédez à un onglet en appuyant la touche de navigation vers la gauche ou vers la droite.

#### Pour afficher les options pour un élément

• Sélectionnez Options, par exemple, pour modifier.

## Pour revenir au mode veille

• Appuyez sur  $\sim$ .

## Pour terminer une fonction

<span id="page-11-5"></span><span id="page-11-4"></span>• Appuyez sur  $\rightarrow$ .

## Pour naviguer dans vos média

- 1 En mode veille, sélectionnez Média.
- 2 Utilisez la touche de navigation pour vous déplacer vers le haut, le bas, la gauche et la droite dans les menus.

## Pour supprimer des éléments

• Appuyez sur  $\binom{n}{k}$  pour supprimer des éléments comme des numéros, des lettres, des images et des sons.

## <span id="page-11-1"></span>Barre d'outils

La Barre d'outils vous donne un accès rapide à certaines fonctions.

#### Pour ouvrir le menu de la barre d'outils

• Appuyez sur  $\binom{1}{1}$ .

## <span id="page-11-2"></span>Onglets de la Barre d'outils

- Nouv. évén. les appels manqués et les nouveaux messages.
- Applic. en cours les applications qui s'exécutent à l'arrière-plan.
- Mes raccourcis pour ajouter vos fonctions favorites afin d'y accéder rapidement.
- Vodafone live! accès rapide à Internet.

### 12 Mise en route

## <span id="page-12-4"></span><span id="page-12-0"></span>Mes Documents

Vous pouvez utiliser Mes documents pour gérer les fichiers enregistrés dans la mémoire du téléphone ou sur une carte mémoire disponible en option.

Il se peut que vous deviez acheter séparément une carte mémoire disponible en option.

## Traitement des fichiers

Vous pouvez déplacer et copier des fichiers entre votre téléphone, un ordinateur et une carte mémoire disponible en option. Les fichiers sont enregistrés dans la mémoire du téléphone. Les fichiers non reconnus sont enregistrés dans le dossier Autre.

#### Pour déplacer un fichier dans Mes **Documents**

- 1 En mode veille, sélectionnez Menu > Extras > Mes Documents.
- 2 Recherchez un fichier et sélectionnez Options > Gérer un fichier > Déplacer.
- 3 Sélectionnez une option.

#### Pour sélectionner plusieurs fichiers dans un dossier

- 1 En mode veille, sélectionnez Menu > Extras > Mes Documents.
- 2 Accédez à un dossier et sélectionnez Ouvrir.
- 3 Sélectionnez Options > Marquer > Marq. plusieurs.
- 4 Pour chaque fichier que vous souhaitez marquer, accédez au fichier et sélectionnez Marq.

#### Pour supprimer un fichier depuis Mes Documents

- 1 En mode veille, sélectionnez Menu > Extras > Mes Documents.
- 2 Recherchez le fichier et appuyez  $sur$   $\circ$ .

## <span id="page-12-3"></span><span id="page-12-1"></span>Langue du téléphone

Vous pouvez sélectionner une langue à utiliser dans votre téléphone.

## Pour changer la langue du téléphone

- 1 En mode veille, sélectionnez Menu
	- > Réglages > onglet Général > Langue
	- > Langue téléphone.
- 2 Sélectionnez une option.

## <span id="page-12-5"></span><span id="page-12-2"></span>Saisie de texte

Vous pouvez utiliser la saisie de texte multitape ou la saisie de texte T9™ **Pa** pour saisir du texte. La méthode de saisie de texte T9 utilise un dictionnaire intégré.

#### Pour modifier la méthode de saisie de texte

• Lorsque vous saisissez du texte, maintenez à nouveau enfoncée la touche (\*a/A-9).

#### Pour passer des majuscules aux minuscules

• Lorsque vous saisissez du texte, appuyez sur  $(*a \wedge b)$ .

## Pour entrer des nombres

• Lorsque vous saisissez du texte, maintenez enfoncée la touche  $\overline{(\mathbb{D})}$  –  $\overline{(\mathbb{B})}$ .

## Pour saisir des points et des virgules

• Lorsque vous saisissez du texte, appuyez sur  $\Box$ .

#### <span id="page-13-0"></span>Pour entrer du texte à l'aide de la saisie de texte T9

- 1 En mode veille, sélectionnez, par exemple, Menu > Messages > Créer nouveau > Message.
- 2 Si l'a n'est pas affiché, maintenez la touche  $\overbrace{(*)}$  enfoncée pour passer en saisie de texte T9.
- 3 Appuyez une seule fois sur chaque touche, même si la lettre souhaitée n'est pas la première sur la touche. Par exemple, pour écrire le mot

« Jane », appuyez sur  $(5)$ ,  $(2)$ ,  $\sqrt{6}$ ,  $\sqrt{3}$ , Rédigez le mot en entier avant de consulter les suggestions.

- 4 Utilisez les touches (4) ou @ pour afficher les suggestions.
- 5 Appuyez sur  $(F B)$  pour accepter une suggestion.

#### Pour entrer du texte à l'aide de la saisie de texte multitape

- 1 En mode veille, sélectionnez, par exemple, Menu > Messages > Créer nouveau > Message.
- 2 Si le est affiché, maintenez la touche  $(x<sub>a</sub>,<sub>a</sub>)$  enfoncée pour passer en saisie de texte multitape.
- 3 Appuyez sur  $\left( \overline{z} \right) \left( \overline{z} \right)$  à plusieurs reprises jusqu'à ce que la lettre souhaitée apparaisse.
- 4 Lorsqu'un mot est rédigé, appuyez sur  $(F - \bar{P})$  pour ajouter une espace.

#### Pour ajouter des mots au dictionnaire intégré

- 1 Lorsque vous saisissez du texte à l'aide de la saisie de texte T9, sélectionnez Options > Epeler le mot.
- 2 Rédigez le mot à l'aide de la saisie de texte multitape et sélectionnez Insérer.

## 14 Mise en route

# <span id="page-14-0"></span>Appel

## <span id="page-14-1"></span>Emission et réception d'appels

Vous devez mettre votre téléphone sous tension et être à portée d'un réseau.

## <span id="page-14-2"></span>Pour émettre un appel

- 1 En mode veille, entrez un numéro de téléphone (avec l'indicatif du pays et l'indicatif régional, le cas échéant).
- 2 Appuyez sur  $\curvearrowright$ .
- Vous pouvez appeler des numéros depuis vos contacts et la liste d'appels. Voir [Contacts](#page-16-0) à la page [17](#page-16-0) et [Liste d'appels](#page-19-0) à la page [20](#page-19-0). Vous pouvez également composer un numéro vocalement. Voir [Contrôle vocal,](#page-20-2) page [21](#page-20-2).

## <span id="page-14-3"></span>Pour émettre un appel international

- 1 En mode veille, appuyez sur  $\overline{(0+)}$ jusqu'à ce que le signe « + » apparaisse.
- 2 Entrez le code du pays, l'indicatif régional (sans le zéro d'en-tête) et le numéro de téléphone.
- <span id="page-14-6"></span>3 Appuyez sur  $\curvearrowleft$ .

## Pour recomposer un numéro

• Lorsque Réessayer ? apparaît, sélectionnez Oui.

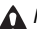

Ne maintenez pas le combiné contre l'oreille durant l'attente. Lorsque l'appel est connecté, votre téléphone émet un signal sonore.

### <span id="page-14-4"></span>Pour répondre à un appel

• Appuyez sur  $\curvearrowleft$ .

## Pour refuser un appel

• Appuyez sur  $\leftarrow$ .

#### <span id="page-14-7"></span>Pour modifier le volume de l'écouteur pendant un appel

• Appuyez la touche de réglage du volume vers le haut ou vers le bas.

#### <span id="page-14-5"></span>Pour désactiver le micro durant un appel

- 1 Maintenez enfoncée la touche  $\binom{c}{k}$ .
- 2 Maintenez à nouveau la touche  $\sqrt{c}$ enfoncée pour reprendre.

### Pour activer le haut-parleur pendant un appel

• Sélectionnez HP act.

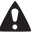

Il est inutile de maintenir le combiné à l'oreille lorsque vous utilisez le haut-parleur. Cela peut altérer l'ouïe.

#### Pour afficher les appels manqués à partir du mode veille

- Appuyez sur  $\circled{r}$  et faites défiler jusqu'à l'onglet Nouv. événements, puis sélectionnez un numéro.
- Appuyez sur  $\curvearrowright$  pour ouvrir la liste d'appels.

## <span id="page-15-1"></span><span id="page-15-0"></span>Appels d'urgence

Votre téléphone prend en charge les numéros d'urgence internationaux tels que le 112 et le 911. Cela signifie que vous pouvez normalement émettre des appels d'urgence dans n'importe quel pays, avec ou sans carte SIM, lorsque vous êtes à portée d'un réseau 3G (UMTS) ou GSM.

Dans certains pays, d'autres numéros d'urgence peuvent aussi être utilisés. Il se peut donc que votre opérateur réseau ait sauvegardé d'autres numéros d'urgence locaux sur la carte SIM.

## Pour émettre un appel d'urgence

• En mode veille, entrez le 112 (le numéro d'urgence international) et appuyez sur  $\curvearrowright$ .

### Pour afficher vos numéros d'urgence locaux

- 1 En mode veille, sélectionnez Menu > Contacts.
- 2 Accédez à Nouveau contact et sélectionnez Options > Numéros spéciaux > N° urgence.

## <span id="page-15-2"></span>Appel visio

Voir une personne à l'écran pendant les appels. Les deux parties doivent disposer d'un abonnement prenant en charge le service 3G (UMTS) et vous devez être à portée d'un réseau 3G (UMTS). Le réseau 3G (UMTS) est disponible lorsque  $E$  s'affiche.

## Pour émettre un appel visio

- 1 En veille, entrez un numéro de téléphone (avec l'indicatif international et régional, le cas échéant).
- 2 Sélectionnez Options > Passer appel visio.

#### Pour utiliser le zoom lors d'un appel visio en cours

• Appuyez sur  $\circledast$  ou  $\circledast$ .

#### Pour afficher les options des appels visio

• Durant l'appel, sélectionnez Options.

## <span id="page-16-0"></span>**Contacts**

Vous pouvez enregistrer des noms, des numéros de téléphone et des informations personnelles dans Contacts. Les informations peuvent être enregistrées dans la mémoire du téléphone ou sur la carte SIM.

## <span id="page-16-2"></span>Contact par défaut

Vous pouvez choisir les informations relatives au contact à afficher par défaut. Si Contacts du tél. est sélectionné comme valeur par défaut, vos contacts affichent toutes les informations enregistrées dans Contacts. Si vous sélectionnez Contacts SIM comme valeur par défaut, vos contacts affichent les noms et numéros de téléphone enregistrés sur la carte SIM.

#### Pour sélectionner les contacts par défaut

- 1 En mode veille, sélectionnez Menu > Contacts.
- 2 Accédez à Nouveau contact et sélectionnez Options > Avancées > Contacts défaut.
- 3 Sélectionnez une option.

## Contacts du téléphone

Les contacts du téléphone peuvent contenir des noms, des numéros de téléphone et des informations personnelles. Ils sont enregistrés dans la mémoire du téléphone.

## <span id="page-16-1"></span>Pour ajouter un contact du téléphone

- 1 En mode veille, sélectionnez Menu > Contacts.
- 2 Accédez à Nouveau contact et sélectionnez Ajouter.
- 3 Entrez le nom, puis sélectionnez OK.
- 4 Entrez le numéro, puis sélectionnez OK.
- 5 Sélectionnez une option de numéro.
- 6 Faites défiler les onglets et sélectionnez des champs pour y ajouter des informations.
- 7 Sélectionnez Enreg.

## Appel de contacts

## Pour appeler un contact du téléphone

- 1 En mode veille, sélectionnez Menu > Contacts.
- 2 Accédez à un contact et appuyez sur  $\curvearrowleft$ .
- En mode veille, pour accéder directement à un contact, appuyez sur la touche  $\left( \overline{e}\right)$  –  $\left( \overline{e}\right)$  et maintenez-la enfoncée.

#### Pour appeler un contact SIM depuis les contacts du téléphone

- 1 En mode veille, sélectionnez Menu > Contacts.
- 2 Accédez à Nouveau contact et sélectionnez Options > Contacts SIM.
- 3 Accédez à un contact et appuyez sur  $\curvearrowright$ .

#### Pour émettre un appel avec la recherche intelligente

- 1 En mode veille, appuyez sur  $(T)$  –  $\circled{9}$  pour saisir un nom de contact ou un numéro de téléphone. Toutes les entrées qui correspondent à la séquence de chiffres ou de lettres sont affichées dans une liste.
- 2 Accédez à un contact ou à un numéro de téléphone, puis appuyez sur  $\curvearrowright$ .

#### Pour activer ou désactiver la recherche intelligente

- 1 En mode veille, sélectionnez Menu
	- > Réglages > onglet Appels
	- > Recherche intellig.
- 2 Sélectionnez une option.

## Modification des contacts

#### Pour ajouter des informations à un contact du téléphone

- 1 En mode veille, sélectionnez Menu > Contacts.
- 2 Accédez à un contact et sélectionnez Options > Modifier contact.
- 3 Parcourez les onglets et sélectionnez Ajouter.
- 4 Sélectionnez une option et un élément à ajouter.
- 5 Sélectionnez Enreg.
- Si votre abonnement prend en charge le service d'identification de l'appelant, vous pouvez affecter des sonneries personnelles aux contacts.

#### <span id="page-17-0"></span>Pour copier les noms et les numéros sur la carte SIM

- 1 En mode veille, sélectionnez Menu > Contacts.
- 2 Accédez à Nouveau contact et sélectionnez Options > Avancées > Copier vers SIM.
- 3 Sélectionnez une option.

#### Pour enregistrer automatiquement des noms et des numéros de téléphone sur la carte SIM

- 1 En mode veille, sélectionnez Menu > Contacts.
- 2 Accédez à Nouveau contact et sélectionnez Options > Avancées
	- > Enreg. auto s/SIM.
- <span id="page-17-1"></span>3 Sélectionnez une option.

## 18 Appel

#### Pour enregistrer des contacts sur une carte mémoire en option

- 1 En mode veille, sélectionnez Menu > Contacts.
- 2 Accédez à Nouveau contact et sélectionnez Options > Avancées > Sauv. s/carte mém.

## Contacts SIM

Les contacts SIM ne peuvent contenir que des noms et des numéros. Ils sont enregistrés sur la carte SIM.

## Pour ajouter un contact SIM

- 1 En mode veille, sélectionnez Menu > Contacts.
- 2 Accédez à Nouveau contact et sélectionnez Ajouter.
- 3 Entrez le nom, puis sélectionnez OK.
- 4 Entrez le numéro, puis sélectionnez OK.
- 5 Le cas échéant, sélectionnez une option de numéro et ajoutez d'autres informations.
- 6 Sélectionnez Enreg.
- **I** Lorsque vous copiez l'ensemble des
	- contacts du téléphone sur la carte SIM, toutes les informations contenues sur la carte SIM sont remplacées.

## Pour appeler un contact SIM

- 1 En mode veille, sélectionnez Menu > Contacts.
- 2 Accédez à un contact et appuyez sur  $\curvearrowleft$ .

#### <span id="page-18-0"></span>Pour copier des noms et des numéros dans les contacts du téléphone

- 1 En mode veille, sélectionnez Menu > Contacts.
- 2 Accédez à Nouveau contact et sélectionnez Options > Avancées > Copier de SIM.
- 3 Sélectionnez une option.

## Suppression de contacts

## Pour supprimer un contact

- 1 En mode veille, sélectionnez Menu > Contacts.
- 2 Accédez à un contact et appuyez  $sur$   $\circ$ .

#### Pour supprimer l'ensemble des contacts du téléphone

- 1 En mode veille, sélectionnez Menu > Contacts.
- 2 Accédez à Nouveau contact et sélectionnez Options > Avancées > Suppr. ts contacts.

## Envoi de contacts

## Pour envoyer un contact

- 1 En mode veille, sélectionnez Menu > Contacts.
- 2 Accédez à un contact et sélectionnez Options > Envoyer contact.
- 3 Sélectionnez une méthode de transfert.

Veillez à ce que l'appareil du destinataire prenne en charge la méthode de transfert sélectionnée.

## <span id="page-19-3"></span>Etat de la mémoire

Le nombre de contacts que vous pouvez enregistrer dans le téléphone ou sur la carte SIM dépend de la mémoire disponible.

## Pour afficher l'état de la mémoire

- 1 En mode veille, sélectionnez Menu > Contacts.
- 2 Accédez à Nouveau contact et sélectionnez Options > Avancées > Etat mémoire.

## Moi

Vous pouvez saisir des informations à propos de vous et, par exemple, envoyer votre carte de visite.

## Pour saisir des informations Moi

- 1 En mode veille, sélectionnez Menu > Contacts.
- 2 Accédez à Moi et sélectionnez Ouvrir.
- 3 Accédez à une option et modifiez les informations.
- 4 Sélectionnez Enreg.

## <span id="page-19-2"></span><span id="page-19-1"></span>Groupes

Vous pouvez créer un groupe de numéros de téléphone et d'adresses email depuis les Contacts du tél. auxquels envoyer des messages. Voir [Messages](#page-23-0), page [24](#page-23-0). Vous pouvez également utiliser des groupes (avec numéros de téléphone) lorsque vous créez des listes d'appels acceptés.

#### Pour créer un groupe de numéros et d'adresses email

- 1 En mode veille, sélectionnez Menu > Contacts.
- 2 Accédez à Nouveau contact et sélectionnez Options > Groupes.
- 3 Accédez à Nouveau groupe et sélectionnez Ajouter.
- 4 Entrez un nom pour le groupe et sélectionnez Cont.
- 5 Accédez à Nouveau et sélectionnez Ajouter.
- 6 Pour chaque numéro de téléphone ou adresse email de contact que vous souhaitez marquer, accédez-y et sélectionnez Marq.
- 7 Sélectionnez Cont. > Terminé.

## <span id="page-19-4"></span><span id="page-19-0"></span>Liste d'appels

Vous pouvez afficher des informations relatives aux appels récents.

#### Pour composer un numéro à partir de la liste d'appels

- 1 En mode veille, appuyez sur  $\epsilon$  et accédez à un onglet.
- 2 Accédez à un nom ou à un numéro, puis appuyez sur  $\curvearrowright$ .

#### Pour ajouter un numéro de la liste des appels à des contacts

- 1 En mode veille, appuyez sur  $\epsilon$  et accédez à un onglet.
- 2 Accédez au numéro et sélectionnez Enreg.
- 3 Sélectionnez Nouveau contact pour créer un nouveau contact ou sélectionnez un contact existant auquel ajouter le numéro.

## <span id="page-20-3"></span><span id="page-20-0"></span>Composition abrégée

La composition abrégée vous permet de sélectionner neuf contacts dont vous pouvez composer rapidement le numéro. Les contacts peuvent être enregistrés aux positions 1 à 9.

#### Pour ajouter des contacts aux numéros de composition abrégée

- 1 En mode veille, sélectionnez Menu > Contacts.
- 2 Accédez à Nouveau contact et sélectionnez Options > Compos. abrégée.
- 3 Accédez à un numéro de position et sélectionnez Ajouter.
- 4 Sélectionnez un contact.

## Pour composer rapidement

• En mode veille, entrez les numéros de position et appuyez sur  $\curvearrowright$ .

# <span id="page-20-5"></span><span id="page-20-1"></span>Répondeur

Si votre abonnement comprend un service de réponse téléphonique, les appelants peuvent laisser un message à votre intention en cas d'absence.

## Pour entrer votre numéro de répondeur

- 1 En mode veille, sélectionnez Menu > Messages > Réglages > onglet Param. message > N° répondeur.
- 2 Entrez le numéro, puis sélectionnez OK.

#### Pour appeler votre service de répondeur

• En mode veille, maintenez enfoncée la touche  $\Box$ .

## <span id="page-20-4"></span><span id="page-20-2"></span>Contrôle vocal

En créant des commandes vocales, vous pouvez :

• Utiliser la numérotation vocale appeler votre correspondant en énonçant son nom.

- Activer la numérotation vocale en prononçant un « mot magique ».
- Répondre aux appels ou les refuser lorsque vous utilisez un mains libres.

#### Pour enregistrer une commande vocale à l'aide de la numérotation vocale

- 1 En mode veille, sélectionnez Menu > Réglages > onglet Général > Contrôle vocal > Numérotation voc. > Activer.
- 2 Sélectionnez Oui > Nyle cmde vocale et sélectionnez un contact. Si le contact a plusieurs numéros, sélectionnez le numéro à ajouter à la commande vocale.
- 3 Enregistrez une commande vocale telle que « Mobile de Jean ».
- 4 Suivez les instructions qui apparaissent à l'écran. Attendez la tonalité et prononcez la commande à enregistrer. La commande vocale est répétée.
- 5 Si l'enregistrement vous convient, sélectionnez Oui. Dans le cas contraire, sélectionnez Non et répétez les étapes 3 et 4.
- Les commandes vocales sont uniquement enregistrées dans la mémoire du téléphone. Elles ne peuvent pas être utilisées dans un autre téléphone.

## Numérotation vocale

<span id="page-21-0"></span>Vous pouvez entendre le nom d'un contact enregistré lorsqu'il vous téléphone.

### Pour effectuer une numérotation vocale

- 1 En mode veille, maintenez enfoncée une touche de réglage du volume.
- 2 Attendez la tonalité et prononcez un nom enregistré, par exemple « Mobile de Jean ». Le nom est répété et l'appel est connecté.

## <span id="page-21-1"></span>Le mot magique

Vous pouvez enregistrer et utiliser une commande vocale comme mot magique pour activer la numérotation vocale sans appuyer sur aucune touche. Votre mains libres doit être connecté à votre téléphone lors de l'utilisation du mot magique.

Vous devez choisir une expression ou v un mot long inhabituel qui ne pourra pas être confondu avec une conversation normale. Le mains libres Bluetooth ne prend pas en charge cette fonctionnalité.

## 22 Appel

#### Pour activer et enregistrer le mot magique

- 1 En mode veille, sélectionnez Menu > Réglages > onglet Général > Contrôle vocal > Mot magique > Activer.
- 2 Suivez les instructions qui apparaissent à l'écran et sélectionnez Cont. Attendez la tonalité et prononcez le mot magique.
- 3 Sélectionnez Oui pour accepter ou Non pour un nouvel enregistrement.
- 4 Suivez les instructions qui apparaissent à l'écran et sélectionnez Cont.
- 5 Sélectionnez où activer votre mot magique.

### Pour émettre un appel à l'aide du mot magique

- 1 En mode veille, vérifiez si co est visible.
- 2 Prononcez le mot magique.
- 3 Attendez la tonalité et prononcez une commande vocale.

## <span id="page-22-0"></span>Réponse vocale

Si vous utilisez un mains libres, vous pouvez répondre à des appels entrants ou les rejeter avec votre voix.

#### Pour activer la réponse vocale et enregistrer des commandes de réponse vocale

- 1 En mode veille, sélectionnez Menu > Réglages > onglet Général > Contrôle vocal > Réponse vocale > Activer.
- 2 Suivez les instructions qui apparaissent à l'écran et sélectionnez Cont. Attendez la tonalité et prononcez le mot « Répondre » ou un autre mot de votre choix.
- 3 Sélectionnez Oui pour accepter ou Non pour un nouvel enregistrement.
- 4 Suivez les instructions qui apparaissent à l'écran et sélectionnez Cont. Attendez la tonalité et prononcez le mot « Occupé » ou un autre mot de votre choix.
- 5 Sélectionnez Oui pour accepter ou Non pour un nouvel enregistrement.
- 6 Suivez les instructions qui apparaissent à l'écran et sélectionnez Cont.
- 7 Sélectionnez où votre réponse vocale doit être activée.

## Pour répondre à un appel à l'aide des commandes vocales

• Dites « Répondre ».

### Pour rejeter un appel à l'aide des commandes vocales

• Dites « Occupé ».

# <span id="page-23-0"></span>**Messages**

#### Réception et enregistrement de messages

Vous êtes averti lorsque vous recevez un message. Les messages sont automatiquement enregistrés dans la mémoire du téléphone. Lorsque la mémoire du téléphone est saturée, vous pouvez supprimer des messages ou les enregistrer sur une carte mémoire disponible en option ou sur la carte SIM.

#### Pour enregistrer un message sur une carte mémoire disponible en option

• En mode veille, sélectionnez Menu > Messages > Réglages > onglet Param. message > Enreg. dans > Carte mémoire.

#### Pour enregistrer un message sur la carte SIM

- 1 En mode veille, sélectionnez Menu > Messages et sélectionnez un dossier.
- 2 Accédez à un message et sélectionnez Options > Enregistrer le msg.

## <span id="page-23-2"></span><span id="page-23-1"></span>SMS

Votre téléphone prend en charge plusieurs services de messages. Contactez votre opérateur réseau pour connaître les services que

vous pouvez utiliser ou pour plus d'informations, visitez [www.sonyericsson.com/support](http://www.sonyericsson.com/support).

Créer des messages avec du texte et des symboles uniquement, à envoyer sous forme de SMS. Ajouter des images, des vidéos et des sons, notamment, à des messages à envoyer sous forme de MMS. Vous pouvez envoyer des MMS à un téléphone mobile ou une adresse email. Vous pouvez aussi créer et utiliser des modèles pour vos messages.

Si vous envoyez un message à un groupe, vous devez payer des frais de transmission pour chacun de ses membres. Voir [Groupes](#page-19-1) à la page [20](#page-19-1).

## Avant d'utiliser les messages

Le numéro de votre centre de service se trouve déjà dans les paramètres de votre téléphone. Toutefois, vous pouvez saisir le numéro du centre de service vous-même.

#### Pour entrer un numéro de centre de service

1 En mode veille, sélectionnez Menu > Réglages > onglet Connectivité > Param. message > SMS. Le numéro s'affiche s'il est enregistré sur la carte SIM.

## 24 Messages

- 2 Si aucun numéro n'est affiché, accédez à Nouv Ctr Serv et sélectionnez Ajouter.
- 3 Saisissez le numéro, sans oublier le signe international « + » et le code du pays.
- 4 Sélectionnez Enreg.

### Avant d'utiliser les MMS

Le destinataire et vous-même devez disposer d'abonnements prenant en charge les MMS. Si vous ne disposez pas encore d'un profil Internet ou d'un serveur de messages, vous pouvez recevoir automatiquement l'ensemble des paramètres MMS de votre opérateur réseau sur le site [www.sonyericsson.com/support](http://www.sonyericsson.com/support).

L'adresse de votre serveur de messages et un profil Internet sont définis.

## Pour contrôler les paramètres des MMS

- 1 En mode veille, sélectionnez Menu > Réglages > onglet Connectivité > Param. message > MMS > Profil MMS.
- 2 Accédez à un profil et sélectionnez Options > Modif.

## Pour rédiger et envoyer un message

1 En mode veille, sélectionnez Menu > Messages > Créer nouveau > Message.

- 2 Rédigez le message ou sélectionnez > Options > Ajouter symbole.
- 3 Faites défiler  $\circledast$  pour utiliser les options de la barre d'outils. Faites défiler ou ou  $\circledast$  pour sélectionner une option.
- 4 Sélectionnez Cont. (Vous pouvez enregistrer un message en vue de son utilisation ultérieure dans Brouillons en appuyant sur  $\rightarrow$  et en sélectionnant Enregistrer le msg).
- 5 Sélectionnez Rech. Contacts.
- 6 Sélectionnez un destinataire et sélectionnez Envoyer.

Un SMS se convertit automatiquement en un MMS si vous utilisez des options de la barre d'outils comme ajouter des images ou des sons, notamment. Toutefois, si vous utilisez uniquement du texte, le message demeure un SMS.

#### Pour copier et coller du texte dans un message

- 1 Lorsque vous rédigez votre message, sélectionnez Options > Copier et coller.
- 2 Sélectionnez Copier tout ou > Marquer & copier. Faites défiler et marquez du texte dans le message.
- 3 Sélectionnez Options > Copier et coller > Coller.

#### Pour modifier un élément dans un message

- 1 Lorsque vous rédigez un message, sélectionnez l'élément à modifier, puis sélectionnez Options.
- 2 Sélectionnez une option.

### Pour supprimer un message

- 1 En mode veille, sélectionnez Menu > Messages et sélectionnez un dossier.
- 2 Sélectionnez le message à supprimer et sélectionnez sur Options > Supprimer.

### Pour spécifier des options de SMS

- 1 En mode veille, sélectionnez Menu > Réglages > onglet paramètres Connectivité > Param. message > SMS.
- 2 Accédez à une option et sélectionnez Modif.

## <span id="page-25-0"></span>Carte postale

Grâce à Vodafone live!, un message composé de texte et d'une image peut être remis à une adresse postale sous la forme d'une carte postale.

## Pour envoyer une carte postale

1 En mode veille, sélectionnez Menu > Messages > Créer nouveau > Carte Postale.

- 2 Sélectionnez Prendre photo pour inclure une nouvelle image ou pour sélectionner une image dans *Images* ou Album photos.
- 3 Ecrivez un message pour accompagner l'image.
- 4 Sélectionnez un destinataire et sélectionnez Envoyer > Carte Postale. L'image et le message sont imprimés sur une carte postale et envoyés à l'adresse choisie.
- Vérifiez auprès de votre opérateur réseau si vous pouvez envoyer des cartes postales à partir de votre téléphone ou visitez [www.sonyericsson.com](http://www.sonyericsson.com).

# <span id="page-25-1"></span>**D** Email

<span id="page-25-2"></span>Vous pouvez utiliser les fonctions email standard et l'adresse email de votre ordinateur avec votre téléphone.

### Avant d'utiliser l'email

Vous pouvez utiliser l'Assistant de configuration pour vérifier si les paramètres sont disponibles pour votre compte email ou vous pouvez les saisir manuellement. Vous pouvez également recevoir des paramètres sur le site Web de votre opérateur ou [www.sonyericsson.com/support.](http://www.sonyericsson.com/support)

### Pour créer un compte email

- 1 En mode veille, sélectionnez Menu > Messages > Email > Comptes.
- 2 Accédez à Nouveau compte et sélectionnez Ajouter.

#### Si vous saisissez les paramètres manuellement, vous pouvez contacter votre fournisseur d'email pour plus d'informations. Un fournisseur d'email peut être la société qui vous a fourni votre adresse email.

## Pour rédiger et envoyer un email

- 1 En mode veille, sélectionnez Menu > Messages > Email > Créer nouveau.
- 2 Sélectionnez Ajouter > Entrer adrs email. Entrez l'adresse email et sélectionnez OK.
- 3 Pour entrer plusieurs destinataires, sélectionnez Modif. Accédez à une option et sélectionnez Ajouter > Entrer adrs email. Entrez l'adresse email et sélectionnez OK. Lorsque vous êtes prêt, sélectionnez Terminé.
- 4 Accédez à Objet :. Sélectionnez Modif. et saisissez un sujet.
- 5 Accédez à Texte :. Sélectionnez Modif. et saisissez le texte.
- 6 Accédez à Pièces jointes :. Sélectionnez Ajouter et sélectionnez un fichier à joindre.
- 7 Sélectionnez Cont. > Envoyer.

## Pour recevoir et lire un email

- 1 En mode veille, sélectionnez Menu > Messages > Email > Boîte réception > Options > Env/rec.
- 2 Accédez au message et sélectionnez Afficher.

## Pour enregistrer un email

- 1 En mode veille, sélectionnez Menu > Messages > Email > Boîte réception.
- 2 Accédez au message et sélectionnez Options > Enreg. message.

## Pour répondre à un email

- 1 En mode veille, sélectionnez Menu > Messages > Email > Boîte réception.
- 2 Accédez au message et sélectionnez Options > Rép.
- 3 Rédigez la réponse et sélectionnez OK.
- 4 Sélectionnez Cont. > Envoyer.

## Pour afficher une pièce jointe dans un email

• Lorsque vous affichez le message, sélectionnez Options > Pièces jointes > Afficher.

## Pour enregistrer une pièce jointe dans un email

Lorsque vous affichez le message. sélectionnez Options > Pièces jointes > Afficher > Enreg.

### Pour supprimer un email (POP3)

- 1 En mode veille, sélectionnez Menu > Messages > Email > Boîte réception.
- 2 Accédez au message et sélectionnez Options > Marq. pour suppr.
- Les emails marqués seront supprimés la prochaine fois que vous vous connectez à votre serveur.

## Pour supprimer un email (IMAP4)

- 1 En mode veille, sélectionnez Menu > Messages > Email > Boîte réception.
- 2 Accédez au message et sélectionnez Options > Marq. pour suppr.
- 3 Sélectionnez Options > Vider Boîte récept.

Les emails marqués seront supprimés dans le téléphone et sur le serveur.

## <span id="page-27-0"></span>Messenger

Vous pouvez vous connecter au serveur Messenger pour communiquer en ligne à l'aide de messages de discussion. Si votre abonnement couvre les services de messages instantanés et de présence, vous pouvez envoyer et recevoir des messages et visualiser l'état des contacts qui sont en ligne. Si votre téléphone ne contient aucun paramètre prédéfini, vous devez entrer les paramètres du serveur.

Ce service n'est pas disponible dans tous les pays ou son nom peut être différent. Pour plus d'informations, contactez votre opérateur réseau.

#### Pour se connecter au serveur **Messenger**

• En mode veille, sélectionnez Menu > Messages > Messenger > Connex.

#### Pour se déconnecter du serveur **Messenger**

• Sélectionnez Options > Déconnexion.

### Pour ajouter un contact à la liste

- 1 En mode veille, sélectionnez Menu > Messages > Messenger > onglet **Contacts**
- 2 Sélectionnez Options > Ajouter contact.

#### Pour envoyer un message de discussion à partir de Messenger

- 1 En mode veille, sélectionnez Menu > Messages > Messenger > onglet Contacts.
- 2 Accédez à un contact et sélectionnez Discussion.
- 3 Rédigez votre message et sélectionnez Envoyer.

Vous pouvez également poursuivre une discussion, utiliser  $\circledast$  ou  $\circledast$  pour accéder à l'onglet Conversations.

## Etat

Vous pouvez afficher votre état, par exemple Heureux ou Occupé, uniquement à vos contacts. Vous pouvez également afficher votre état à tous les utilisateurs du serveur Messenger.

## Pour afficher mon état

- 1 En mode veille, sélectionnez Menu
	- > Messages > Messenger > Options
	- > Réglages et sélectionnez Afficher mon état.
- 2 Sélectionnez une option.

## Pour mettre à jour votre propre état

- 1 En mode veille, sélectionnez Menu > Messages > Messenger > onglet Mon état.
- 2 Modifiez les informations.

## Salon de discussion

Un salon de discussion peut être lancé par votre fournisseur de services, par un utilisateur quelconque de Messenger ou par vous-même. Il est possible d'enregistrer les salons de discussion en sauvegardant une invitation à une discussion ou en recherchant un salon de discussion particulier.

## Pour créer un salon de discussion

- 1 En mode veille, sélectionnez Menu > Messages > Messenger > onglet Groupes.
- 2 Sélectionnez Options > Ajouter groupe > Nouveau groupe.
- 3 Sélectionnez les contacts à inviter au salon de discussion dans votre liste de contacts > Cont.
- 4 Entrez un court texte d'invitation > Cont. > Envoyer.

## Pour ajouter un salon de discussion

- 1 En mode veille, sélectionnez Menu > Messages > Messenger > onglet Groupes.
- 2 Sélectionnez une option.
- L'historique des conversations est  $\bullet$ enregistré depuis la connexion jusqu'à la déconnexion afin de vous permettre de revenir aux messages de discussion des anciennes conversations.

## Pour enregistrer une conversation

- 1 En mode veille, sélectionnez Menu > Messages > Messenger > onglet **Conversations**
- 2 Accédez à une conversation et sélectionnez Options > Enreg. conversat.

#### Pour afficher une conversation enregistrée

- 1 En mode veille, sélectionnez Menu > Messages > Messenger > onglet **Conversations**
- 2 Sélectionnez Options > Enreg. conversat.

## Pour afficher les spectateurs

- 1 En mode veille, sélectionnez Menu > Messages > Messenger > onglet Contacts.
- 2 Sélectionnez Options > Spectateurs. Une liste des utilisateurs du serveur Messenger qui consultent mes informations d'état s'affiche.

#### Pour afficher ou modifier les paramètres

- 1 En mode veille, sélectionnez Menu > Messages > Messenger.
- 2 Sélectionnez Options > Réglages et une option :
	- Afficher mon état :
	- Trier les contacts :
	- Alerte IM :
	- Paramètres du serveur :
	- Connexion auto :
	- Autoriser connex. :
- Pour plus d'informations, contactez votre opérateur réseau.

# <span id="page-29-0"></span>**Imagerie**

## <span id="page-29-3"></span><span id="page-29-1"></span>Caméra et enregistreur vidéo

Vous pouvez prendre des photos et enregistrer des clips vidéo pour les visualiser, les enregistrer ou les envoyer.

<span id="page-29-2"></span>Touches du viseur et de la caméra Lorsque vous utilisez la caméra. l'écran est votre viseur.

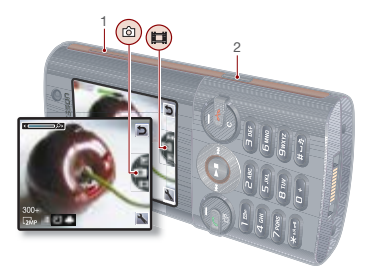

- 1 Effectuer un zoom avant ou un zoom arrière
- 2 Prendre des photos/Enregistrer des vidéos

## 30 Imagerie

## <span id="page-30-0"></span>Utilisation de la caméra

## Pour activer la caméra

• En mode veille, maintenez enfoncée la touche  $\overline{G}$ .

## Pour prendre une photo

1 Activez la caméra et appuyez sur  $\circledast$  ou  $\circledast$  pour accéder à  $\Box$ .

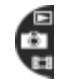

- 2 Appuyez sur **pour prendre** une photo.
- 3 La photo est enregistrée dans la mémoire du téléphone. Si une carte mémoire optionnelle est insérée dans le téléphone, la photo est enregistrée sur cette carte mémoire.
- N'enregistrez pas en présence d'une source de lumière vive à l'arrière-plan. Utilisez un support ou la minuterie pour éviter d'obtenir une image floue.

## Pour enregistrer un clip vidéo

1 Activez la caméra et appuyez sur  $\circledast$  ou  $\circledast$  pour accéder à  $\bullet$ .

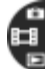

2 Appuyez sur  $\boxed{d^{\uparrow\uparrow}}$  pour lancer l'enregistrement.

## Pour arrêter l'enregistrement

- 1 Appuyez sur  $\binom{1}{1}$ .
- 2 Le clip vidéo est automatiquement enregistré sur la carte mémoire en option.

### <span id="page-30-3"></span>Pour utiliser le zoom

• Appuyez la touche de réglage du volume vers le haut ou vers le bas.

## Pour régler la luminosité

• Appuyez sur  $\circledast$  ou  $\circledast$ .

#### Pour visualiser des images et des clips vidéo

1 Activez la caméra et appuyez sur  $\circledcirc$  ou  $\circledast$  pour accéder à  $\blacksquare$ .

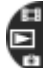

2 Pour afficher vos images et clips vidéo, appuyez sur la touche de navigation centrale.

## <span id="page-30-2"></span><span id="page-30-1"></span>Icônes et paramètres de la caméra

Les icônes à l'écran vous indiquent le paramètre actuel. D'autres paramètres pour la caméra sont disponibles dans Paramètres.

## Pour modifier les paramètres

• Activez la caméra et sélectionnez 4.

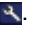

#### Pour afficher les informations relatives aux paramètres

• Accédez à un paramètre et sélectionnez i.

## <span id="page-31-4"></span><span id="page-31-0"></span>Transfert d'images

#### Transfert d'images vers et à partir de votre ordinateur

Vous pouvez utiliser la technologie sans fil Bluetooth™ et un câble USB disponible en option pour transférer des images et des clips vidéo entre votre ordinateur et le téléphone. Pour plus d'informations, reportez-vous à la section [Technologie sans fil](#page-38-1)  [Bluetooth™](#page-38-1) à la page [39](#page-38-1) et [Utilisation](#page-39-0)  [du câble USB disponible en option](#page-39-0) à la page [40](#page-39-0).

Vous pouvez afficher, améliorer et organiser vos images et clips vidéo sur votre ordinateur en installant Adobe™ Photoshop™ Album Starter Edition ou le Gestionnaire multimédia Sony Ericsson. Ceux-ci sont fournis sur le CD qui accompagne votre téléphone et peuvent être téléchargés sur le site [www.sonyericsson.com/support](http://www.sonyericsson.com/support).

## Blog avec images

Un blog avec images est une page Web personnelle. Si votre abonnement prend en charge ce service, vous pouvez envoyer des images sur un blog.

Ce service n'est pas disponible dans tous les pays. Les services Web peuvent exiger un contrat de licence distinct entre vous et votre fournisseur de services. Des réglementations et frais supplémentaires peuvent être applicables. Contactez votre fournisseur de services.

#### Pour envoyer des photos vers un blog

- 1 En mode veille, sélectionnez Média et accédez à Photo > Album photos.
- 2 Accédez à un mois et à une image. Sélectionnez Afficher.
- 3 Sélectionnez Options > Envoyer > Publier sur blog.
- 4 Ajoutez un titre et du texte.
- 5 Sélectionnez OK > Publier.

#### <span id="page-31-2"></span>Pour envoyer une image ou un clip vidéo

- 1 En mode veille, sélectionnez Média.
- 2 Accédez à un élément et sélectionnez Options > Envoyer.
- 3 Sélectionnez une méthode de transfert.
- 1 Veillez à ce que l'appareil du destinataire prenne en charge la méthode de transfert sélectionnée.

## <span id="page-31-3"></span><span id="page-31-1"></span>Images

Vous pouvez afficher, ajouter, modifier ou supprimer des images dans Média.

## Utilisation des images

Vous pouvez ajouter une image à un contact, l'utiliser en tant qu'écran d'accueil, comme fond d'écran en mode veille ou comme économiseur d'écran.

#### Pour utiliser des images

- 1 En mode veille, sélectionnez Média et accédez à Photo > Album photos.
- 2 Accédez à un mois et à une image. Sélectionnez Afficher.
- 3 Sélectionnez Options > Utiliser comme.
- 4 Sélectionnez une option.

#### Pour afficher des images dans un diaporama

- 1 En mode veille, sélectionnez Média et accédez à Photo > Album photos.
- 2 Accédez à un mois et à une image. Sélectionnez Afficher.
- 3 Sélectionnez Options > Diaporama.
- 4 Sélectionnez une humeur.

# <span id="page-32-0"></span>**Album Photo**

Contactez votre opérateur réseau. Ce service n'est pas disponible dans tous les pays ou son nom peut être différent.

Vodafone live! vous permet d'enregistrer des images dans un album sur le Web. Cette possibilité est intéressante si la mémoire de votre téléphone est pleine ou si vous souhaitez partager vos images par l'intermédiaire d'un album virtuel auquel vos amis et vous-même pouvez accéder sur le Web.

#### Pour télécharger (envoyer) une image

- 1 En mode veille, sélectionnez Menu > Extras > Mes Documents > onglet Tous les fichiers > Images.
- 2 Accédez à une image et sélectionnez Options > Envoyer > Vers Alb. Photo

#### Pour télécharger une image depuis la caméra

• Prenez une photo et sélectionnez Envoyer > Vers Alb. Photo.

# <span id="page-33-0"></span>Divertissement

Pour naviguer dans vos média, reportezvous à la section [Navigation](#page-11-0) à la page [12](#page-11-0).

## <span id="page-33-5"></span><span id="page-33-1"></span>Mains libres stéréo

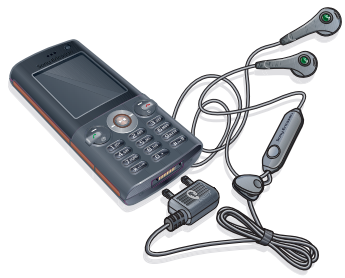

## Pour utiliser le mains libres

• Connectez le mains libres. La musique s'arrête lorsque vous recevez un appel et reprend lorsque l'appel est terminé.

## <span id="page-33-2"></span>Musique et lecteur vidéo

### Pour écouter de la musique

- 1 En mode veille, sélectionnez Média et accédez à Musique.
- 2 Accédez à un titre et sélectionnez Lire.

## <span id="page-33-4"></span>Pour lire des vidéos

- 1 En mode veille, sélectionnez Média et accédez à Vidéo.
- 2 Accédez à un titre et sélectionnez Lire.

## Commandes musique et vidéo

## Pour arrêter la lecture de musique

• Appuyez sur la touche de navigation centrale.

#### Pour reprendre arrêter la lecture de musique

• Appuyez sur la touche de navigation centrale.

### Pour modifier le volume

• Lorsque vous écoutez de la musique, appuyez sur les touches de réglage du volume vers le haut et le bas.

## Pour vous déplacer entre les plages

• Lorsque vous écoutez de la musique, appuyez sur  $\circledast$  ou  $\circledast$ .

#### Pour faire défiler rapidement vers l'avant ou vers l'arrière

• Lorsque vous écoutez de la musique, maintenez enfoncée la touche  $\circledast$  ou  $\circledast$ .

### Pour revenir aux menus du lecteur

<span id="page-33-3"></span>• Sélectionnez Retour.

### Pour revenir aux lecteurs

• Sélectionnez Options > Continuer.

## Pour quitter les menus du lecteur

• Maintenez enfoncée la touche

### 34 Divertissement

### Pour envoyer de la musique

- 1 En mode veille, sélectionnez Média et accédez à Musique.
- 2 Accédez à un titre et sélectionnez Options > Envoyer.
- 3 Sélectionnez une méthode de transfert.
- Veillez à ce que l'appareil du destinataire prenne en charge la méthode de transfert .<br>sélectionnée

## <span id="page-34-0"></span>TrackID™

TrackID™ est un service de reconnaissance des morceaux de musique. Rechercher des titres de chansons, des artistes et des noms d'album.

L'utilisation de TrackID™ peut être associée à des frais.

#### Pour rechercher des informations sur une chanson

- Lorsque vous entendez une chanson via un haut-parleur, en mode veille, sélectionnez Menu > Divertissement > TrackID™.
- Lorsque la radio fonctionne, sélectionnez Options > TrackID™.

## <span id="page-34-1"></span>Radio

N'utilisez pas votre téléphone comme radio dans les endroits où cela est interdit.

## Pour écouter la radio

- 1 Connectez le mains libres au téléphone.
- 2 En mode veille, sélectionnez Menu > Radio.

## Pour modifier le volume

<span id="page-34-2"></span>• Lorsque la radio fonctionne, appuyez sur les touches de réglage du volume vers le haut et le bas.

#### Pour rechercher automatiquement des chaînes

• Lorsque la radio fonctionne, sélectionnez Rech.

#### Pour rechercher manuellement des chaînes

• Lorsque la radio fonctionne, appuyez  $sur \circledcirc$  ou  $\circledcirc$ .

### Pour passer d'une chaîne prédéfinie à l'autre

• Lorsque la radio fonctionne, appuyez sur  $\circledast$  ou  $\circledast$ .

## Enregistrement de chaînes

Vous pouvez enregistrer jusqu'à 20 chaînes prédéfinies.

## Pour enregistrer des chaînes

• Lorsque vous avez trouvé une chaîne radio, sélectionnez Options > Enreg.

## Divertissement 35

#### Pour sélectionner des chaînes enregistrées

- 1 En mode veille, sélectionnez Menu > Radio > Options > Stations.
- 2 Sélectionnez une chaîne radio.

#### Pour enregistrer des chaînes aux positions 1 à 10

• Lorsque vous avez trouvé une chaîne radio, maintenez enfoncée la touche  $(\overline{0+}) - (\overline{9}).$ 

#### Pour sélectionner des chaînes aux positions 1 à 10

• Lorsque la radio fonctionne, appuyez  $sur(\overline{0+}) - (\overline{9}).$ 

## <span id="page-35-3"></span><span id="page-35-0"></span>Sonneries et mélodies

## Pour définir une sonnerie

- 1 En mode veille, sélectionnez Menu > Réglages > onglet Sons et alertes > Sonnerie.
- 2 Recherchez et sélectionnez une sonnerie.

## <span id="page-35-4"></span>Pour régler le volume de la sonnerie

- 1 En mode veille, sélectionnez Menu > Réglages > onglet Sons et alertes > Volume sonnerie.
- 2 Pour modifier le volume, appuyez sur  $\circledast$  ou  $\circledast$ .
- 3 Sélectionnez Enreg.

## Pour couper la sonnerie

- En mode veille, maintenez enfoncée la touche  $(\overline{H-B})$ .
- Toutes les sonneries sont désactivées,
- à l'exception du signal d'alarme.

#### Pour régler le vibreur

- 1 En mode veille, sélectionnez Menu > Réglages > onglet Sons et alertes > Vibreur.
- 2 Sélectionnez une option.

## <span id="page-35-2"></span><span id="page-35-1"></span>Magnétophone

Vous pouvez enregistrer un mémo vocal ou un appel. Les sons enregistrés peuvent également être spécifiés comme sonneries.

Dans certains pays ou états, la loi exige d'informer le correspondant que vous l'enregistrez.

#### Pour enregistrer un son

• En mode veille, sélectionnez Menu > Divertissement > Enregistrer son.

#### Pour écouter un enregistrement

- 1 En mode veille, sélectionnez Menu > Extras > Mes Documents.
- 2 Faites défiler Musique et sélectionnez Ouvrir.
- 3 Accédez à un enregistrement et sélectionnez Lire.

### 36 Divertissement

# <span id="page-36-0"></span>Connectivité

# <span id="page-36-1"></span>Vodafone live!

Vodafone live! regroupe tout ce dont vous avez besoin. Il contient des informations, des jeux, de la musique, des sonneries et autres services de divertissement. Il est facile à utiliser et la connexion permanente permet d'occulter le temps d'attente consacré à la numérotation. Vous payez uniquement pour les données que vous envoyez ou que vous recevez, et non pour votre temps de connexion.

Votre téléphone a déjà été personnalisé pour vous offrir l'accès à Vodafone live! – au portail Internet mobile de votre opérateur. Vous êtes déjà enregistré et vous ne devez modifier ou configurer aucun paramètre.

Si vous éprouvez des difficultés à vous connecter à Vodafone live!, à Internet ou à utiliser l'email, contactez le service de votre local opérateur réseau. Le service clientèle de votre opérateur réseau peut vous fournir les paramètres corrects via SMS. Les paramètres sont également disponibles sur [www.sonyericsson.com/support](http://www.sonyericsson.com/support).

## Pour télécharger les paramètres

- 1 Sur votre ordinateur, accédez au site Web [www.sonyericsson.com/support](http://www.sonyericsson.com/support).
- 2 Sélectionnez une région ou un pays ou « Global support area ».
- 3 Sélectionnez l'onglet Configuration du téléphone, puis sélectionnez un modèle de téléphone.
- 4 Sélectionnez les paramètres à télécharger sur votre téléphone.

## <span id="page-36-2"></span>Connexion à Vodafone live!

- En mode veille, sélectionnez Menu > Vodafone live!
- Vous pouvez également sélectionner  $\overline{P}$  pour accéder Vodafone live!

## Pour quitter Vodafone live

• Appuyez sur  $\leftarrow$ .

## Services Vodafone live!

Téléchargez des sons, des sonneries, des images, des animations et des fonds d'écran, de nouveaux jeux, des clips video et audio, ainsi que des thèmes pour donner une nouvelle apparence aux menus. Vous pouvez également diffuser de la musique et des clips vidéo.

- Vodafone live! stockez en ligne vos images et sons.
- Email une boîte aux lettres unique pour tous vos emails, votre répondeur et vos télécopies.
- Messenger messages instantanés sur votre téléphone mobile.
- Infos consultez les dernières informations et la météo.
- Sport nouveaux résultats et derniers scores.
- Recherche trouvez ce dont vous avez besoin dans Vodafone live!
- Vodafone live! est en évolution permanente et mis à jour quotidiennement. Ces options peuvent donc varier. Vérifiez régulièrement les nouveautés. Toute question relative aux produits et services Vodafone live! Adressez-vous à votre opérateur réseau.
- Certains de ces services ne sont pas
- disponibles dans tous les pays ou leur nom peut être différent.

#### Pour télécharger à partir du portail Vodafone live!

- 1 En mode veille, sélectionnez Vodafone live! et sélectionnez un lien.
- 2 Parcourez la page Web, sélectionnez un fichier à télécharger et suivez les instructions qui apparaissent sur l'affichage.

## <span id="page-37-1"></span><span id="page-37-0"></span>Paramètres

Avant de vous synchroniser avec un service Internet, utilisez Internet, Java, MMS, email et blog avec images dont votre téléphone doit comporter les paramètres.

Si les paramètres ne sont pas encore saisis, vous pouvez les télécharger à l'aide de l'Assistant de configuration ou en vous rendant sur le site Web [www.sonyericsson.com/support](http://www.sonyericsson.com/support).

#### Pour télécharger des paramètres à l'aide de l'Assistant de configuration

- 1 En mode veille, sélectionnez Menu > Réglages > onglet Général > Assistant Config. > Param téléchargés.
- 2 Suivez les instructions qui apparaissent à l'écran.
- Consultez votre opérateur ou votre fournisseur de services pour obtenir des informations complémentaires.

## Pour envoyer un lien

- 1 Lorsque vous naviguez sur Internet, sélectionnez Options > Outils
	- > Envoyer lien.
- 2 Sélectionnez une option.

### <span id="page-37-2"></span>Utilisation de signets

Vous pouvez créer et modifier des signets comme liens rapides vers vos pages Web préférées.

## Pour créer un signet

- 1 Lorsque vous naviguez sur Internet, sélectionnez Options > Outils > Ajouter le signet.
- 2 Entrez un titre et une adresse. Sélectionnez Enreg.

## 38 Connectivité

### Pour sélectionner un signet

- 1 En mode veille, sélectionnez Menu > Vodafone live!.
- 2 Sélectionnez Options > Atteindre > Signets.
- 3 Accédez à un signet et sélectionnez Atteindre.

## <span id="page-38-3"></span><span id="page-38-0"></span>Flux Web

Vous pouvez recevoir un contenu fréquemment mis à jour, tel que des podcasts ou des titres d'actualité, sous forme de flux Web. Vous pouvez ajouter des flux à une page, si elle comporte l'icône **a** 

#### Pour ajouter de nouveaux flux à une page Web

• Lorsque vous naviguez sur une page Internet comportant des flux Web, sélectionnez Options > Flux Web.

## Pour créer un nouveau flux Web

- 1 En mode veille, sélectionnez Menu > Messages > Flux Web > Options > Nouveau flux.
- 2 Entrez l'adresse, puis sélectionnez Atteindre.

## <span id="page-38-4"></span><span id="page-38-1"></span>Technologie sans fil Bluetooth™

La fonction Bluetooth vous permet de connecter sans fil votre appareil à d'autres périphériques Bluetooth. Vous pouvez par exemple :

- connecter votre appareil à des périphériques sans fil.
- connecter votre appareil à plusieurs périphériques en même temps.
- connecter votre appareil à des ordinateurs et accéder à Internet.
- échanger des éléments et jouer avec plusieurs personnes.
- Pour la communication Bluetooth, nous recommandons une portée de 10 mètres (33 pieds), sans objets solides entre les appareils.

#### Avant d'utiliser la technologie sans fil Bluetooth

Vous devez activer la fonction Bluetooth pour communiquer avec d'autres périphériques. Vous devez également jumeler votre téléphone avec d'autres périphériques Bluetooth.

## <span id="page-38-2"></span>Pour activer la fonction Bluetooth

- En mode veille, sélectionnez Menu
	- > Réglages > onglet Connectivité
	- > Bluetooth > Activer.

Assurez-vous que la fonction Bluetooth est activée et visible sur le périphérique auquel vous souhaitez jumeler votre téléphone.

### Pour jumeler le téléphone avec un périphérique

- 1 En mode veille, sélectionnez Menu
	- > Réglages > onglet Connectivité
	- > Bluetooth > Mes périphériques.
- 2 Accédez à Nouv. périph. et sélectionnez Ajouter pour rechercher des périphériques disponibles.
- 3 Sélectionnez un périphérique.
- 4 Saisissez un mot de passe si nécessaire.

### Pour autoriser la connexion au téléphone

- 1 En mode veille, sélectionnez Menu > Réglages > onglet Connectivité > Bluetooth > Mes périphériques.
- 2 Sélectionnez un périphérique dans la liste.
- 3 Sélectionnez Options > Autoriser connex.

#### <span id="page-39-1"></span>Pour jumeler le téléphone avec un mains libres Bluetooth pour la première fois

- 1 En mode veille, sélectionnez Menu
	- > Réglages > onglet Connectivité
	- > Bluetooth > Mains Libres.
- 2 Sélectionnez Oui.
- 3 Saisissez un mot de passe si nécessaire.

## Pour jumeler le téléphone avec plusieurs mains libres Bluetooth

- 1 En mode veille, sélectionnez Menu > Réglages > onglet Connectivité > Bluetooth > Mains Libres > Mon Mains Libres > Nouv. Mains Libres.
- 2 Accédez à un périphérique et sélectionnez Ajouter.

## Visibilité

Si vous souhaitez que d'autres périphériques Bluetooth puissent détecter votre téléphone, vous pouvez choisir de rendre votre téléphone visible.

## Pour recevoir un élément

- 1 En mode veille, sélectionnez Menu > Réglages > onglet Connectivité > Bluetooth > Visibilité > Afficher téléph.
- 2 Lorsque vous recevez un élément, suivez les instructions qui s'affichent.

## <span id="page-39-2"></span><span id="page-39-0"></span>Utilisation du câble USB disponible en option

Vous pouvez raccorder votre téléphone à un ordinateur à l'aide d'un câble USB disponible en option afin de transférer des fichiers à l'aide de Stock. de masse ou Transfert média. Vous pouvez également synchroniser, transférer des fichiers ou encore utiliser votre téléphone comme

## 40 Connectivité

modem à l'aide de Mode Télép. Pour plus d'informations, accédez à la section Mise en route sur le site Web [www.sonyericsson.com/support.](http://www.sonyericsson.com/support)

#### Avant d'utiliser un câble USB en option

Pour transférer des fichiers à l'aide d'un câble USB disponible en option, vous avez besoin de l'un de ces systèmes d'exploitation :

- Windows® 2000
- Windows XP (Professionnel ou Familial)
- Windows Vista (versions 32 bits et 64 bits de : Edition Intégrale, Entreprise, Professionnel, Edition Familiale Premium, Edition Familiale Basique)

#### Transfert de média et stockage de masse

Vous pouvez faire glisser et déplacer des fichiers entre votre téléphone ou une carte mémoire disponible en option et un ordinateur dans l'Explorateur Microsoft Windows.

Utilisez uniquement un câble USB disponible en option pris en charge par votre téléphone. Ne débranchez pas le câble USB disponible en option de votre téléphone ou de l'ordinateur pendant le transfert des fichiers, car cela pourrait endommager la mémoire du téléphone ou la carte mémoire disponible en option.

#### Pour utiliser le mode de transfert de média ou de stockage de masse

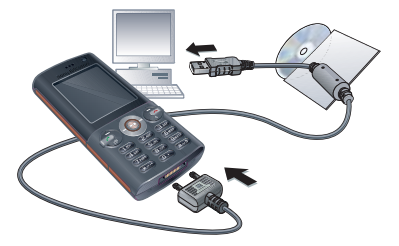

- Avant de transférer des fichiers, vous devez installer sur votre ordinateur le logiciel Sony Ericsson PC Suite disponible en option. Cette version du produit V640i ne comporte pas le logiciel PC Suite de Sony Ericsson.
- 1 Connectez le câble USB disponible en option au téléphone et à l'ordinateur.
- 2 Téléphone : Sélectionnez Stock. de masse > Menu > Réglages > onglet Connectivité > USB > Mode USB

> Stock. de masse. Le téléphone s'éteint dans ce mode, mais redémarre lorsqu'il est déconnecté du câble USB disponible en option.

- 3 Téléphone : Sélectionnez Transfert média et le téléphone demeure activé durant le transfert de fichiers.
- 4 Ordinateur : Attendez que la mémoire du téléphone et la carte mémoire disponible en option s'affichent en tant que disques externes dans l'Explorateur Windows.
- 5 Faites glisser et déplacez les fichiers sélectionnés entre le téléphone et l'ordinateur.

#### Pour débrancher le câble USB en toute sécurité

- 1 Cliquez avec le bouton droit sur l'icône du disque amovible dans l'Explorateur Windows.
- 2 Sélectionnez Ejecter.
- 3 Débranchez le câble USB disponible en option lorsque le message suivant s'affiche sur le téléphone : Session de stockage de masse terminée. Le câble USB peut être retiré en toute sécurité.

## Mode Téléphone

Avant de synchroniser ou d'utiliser votre téléphone comme modem, vous devez installer le logiciel Sony Ericsson PC Suite sur votre ordinateur.

## Pour utiliser le mode Téléphone

- 1 Ordinateur : Démarrez PC Suite à partir de Démarrer/Programmes/ Sony Ericsson/PC Suite.
- 2 Connectez le câble USB disponible en option au téléphone et à l'ordinateur.
- 3 Téléphone : Sélectionnez Mode Télép > Menu > Réglages > onglet Connectivité > USB > Mode USB > Mode Télép.
- 4 Ordinateur : Lorsque vous êtes averti que le logiciel Sony Ericsson PC Suite a détecté votre téléphone, vous pouvez commencer à utiliser les applications du mode Téléphone.
- Pour obtenir des informations détaillées relatives à l'utilisation, reportez-vous à la section d'aide Sony Ericsson PC Suite une fois le logiciel installé sur votre ordinateur.

## 42 Connectivité

# <span id="page-42-0"></span>Dépannage

Certains problèmes nécessitent que vous fassiez appel à votre opérateur réseau.

Pour obtenir de l'aide, accédez au site Web [www.sonyericsson.com/support](http://www.sonyericsson.com/support).

## <span id="page-42-1"></span>Questions fréquentes

#### Le téléphone présente des problèmes de mémoire ou son utilisation est trop lente

Redémarrez votre téléphone chaque jour pour libérer de la mémoire ou choisissez Réinitialiser.

## <span id="page-42-2"></span>Réinitialisation

Si vous sélectionnez Réinitialis. réglages, les modifications apportées aux paramètres sont effacées.

Si vous sélectionnez Réinitialise tout, tous les contacts, messages, données personnelles et contenu téléchargés, reçus ou modifiés seront également supprimés, en plus des modifications apportées aux paramètres.

## Pour réinitialiser le téléphone

- 1 En mode veille, sélectionnez Menu
	- > Réglages > onglet Général
	- > Réinitialiser.
- 2 Sélectionnez une option.
- 3 Suivez les instructions qui apparaissent à l'écran.

#### Je ne parviens pas à charger le téléphone ou la batterie est faible Le chargeur n'est pas correctement fixé ou la connexion de la batterie est faible. Otez la batterie et nettoyez les connecteurs.

La batterie est usée et doit être remplacée. Voir [Chargement de la](#page-6-0)  [batterie](#page-6-0), page [7](#page-6-0).

#### L'icône de la batterie n'apparaît pas lorsque je commence à charger le téléphone

Lors du chargement, il peut s'écouler quelques minutes avant que l'icône de la batterie apparaisse à l'écran.

### Certaines options de menu s'affichent en gris

Un service n'est pas activé. Contactez votre opérateur réseau.

#### Je ne parviens pas à utiliser les messages sur mon téléphone

Des paramètres manquent ou sont incorrects. Contactez votre opérateur réseau. Reportez-vous à la section [Aide contenue dans votre téléphone](#page-5-1) à la page [6](#page-5-1) ou accédez au site Web

[www.sonyericsson.com/support](http://www.sonyericsson.com/support) pour commander des paramètres et suivez les instructions à l'écran. Voir [SMS](#page-23-1) à la page [24](#page-23-1) ou [Paramètres](#page-37-0) à la page [38.](#page-37-0)

#### Comment activer et désactiver la saisie de texte T9 pendant la rédaction de texte ?

Lorsque vous saisissez du texte. maintenez à nouveau enfoncée la touche  $\overline{(\ast_{a/b})}$ . Lorsque la saisie de texte T9 est activée, **La s'affiche** en haut de l'écran.

#### Comment modifier la langue du téléphone ?

- 1 En mode veille, sélectionnez Menu > Réglages > onglet Général > Langue > Langue téléphone.
- 2 Sélectionnez une option.

Je ne parviens pas à utiliser Internet Votre abonnement ne prend pas en charge le transfert de données. Des paramètres Internet manquent ou sont incorrects. Contactez votre opérateur réseau.

Reportez-vous à la section [Aide](#page-5-1)  [contenue dans votre téléphone](#page-5-1) à la page [6](#page-5-1) ou accédez au site Web [www.sonyericsson.com/support](http://www.sonyericsson.com/support) pour commander des paramètres Internet et suivez les instructions à l'écran. Voir [Paramètres](#page-37-0), page [38.](#page-37-0)

#### Le téléphone ne peut pas être détecté par d'autres périphériques utilisant la technologie sans fil Bluetooth

La fonction Bluetooth n'a pas été activée.

Assurez-vous que la visibilité est réglée sur Afficher téléph.

#### Je ne parviens pas à synchroniser ou à transférer des données entre mon téléphone et mon ordinateur lorsque j'utilise un câble USB disponible en option.

Le câble ou le logiciel fourni avec votre téléphone n'a pas été correctement installé. Accédez au site Web [www.sonyericsson.com/support](http://www.sonyericsson.com/support) pour consulter les guides de Mise en route qui contiennent des instructions détaillées et les guides de dépannage.

## <span id="page-43-0"></span>Messages d'erreur

#### Insérer SIM

Aucune carte SIM n'est installée dans votre téléphone ou la carte n'a pas été insérée correctement.

Voir [Chargement de la batterie](#page-6-0), page [7](#page-6-0).

Les connecteurs de la carte SIM doivent être nettoyés. Si la carte est endommagée, contactez votre opérateur réseau.

#### 44 Dépannage

#### Insérer carte SIM correcte

Votre téléphone est configuré de manière à fonctionner uniquement avec certaines cartes SIM. Assurez-vous d'utiliser la carte SIM correspondant l'opérateur.

#### PIN erroné/PIN 2 erroné

Le code PIN ou PIN2 que vous avez entré est erroné.

Entrez le code PIN ou PIN2 correct et sélectionnez Oui. Voir [Pour insérer](#page-4-2)  [la carte SIM](#page-4-2), page [5.](#page-4-2)

### PIN bloqué/PIN 2 bloqué

Vous avez entré à trois reprises un code PIN ou PIN2 incorrect.

#### Les codes ne concordent pas

Les codes que vous avez entrés ne correspondent pas. Lorsque vous souhaitez modifier un code de sécurité, par exemple votre code PIN, vous devez confirmer le nouveau code.

#### Aucun réseau

Votre téléphone est en Mode Avion.

Votre téléphone ne reçoit aucun signal réseau ou le signal reçu est trop faible. Vérifiez auprès de votre opérateur réseau si vous êtes couvert par le réseau.

La carte SIM ne fonctionne pas correctement. Insérez votre carte SIM dans un autre téléphone. Si elle fonctionne, le problème provient probablement de votre téléphone. Contactez le centre de service Sony Ericsson le plus proche.

#### Urgence seulem.

Vous êtes à portée d'un réseau, mais vous n'êtes pas autorisé à l'utiliser. Toutefois, en cas d'urgence, certains opérateurs réseau vous permettront d'appeler le numéro d'urgence international 112. Voir [Appels](#page-15-0)  [d'urgence](#page-15-0) à la page [16](#page-15-0).

### PUK bloqué. Contactez l'opérateur.

Vous avez entré à 10 reprises un code de déblocage personnel (PUK) erroné.

#### Chargement en cours, batterie inconnue.

La batterie que vous utilisez n'est pas agréée par Sony Ericsson. Voir [Batterie](#page-48-0), page [49.](#page-48-0)

# <span id="page-45-0"></span>Informations importantes

## Site Web grand public Sony Ericsson

Le site Web [www.sonyericsson.com/support](http://www.sonyericsson.com/support) permet d'obtenir de l'aide et des conseils en seulement quelques clics. Vous y trouverez les dernières mises à jour des logiciels pour ordinateur et des conseils pour une utilisation optimale de votre produit.

## Service et support

Vous bénéficiez aussi dès maintenant d'un ensemble d'offres de service exclusives, comme :

- Des sites Web mondiaux et locaux assurant le support des produits.
- Un réseau mondial de Centres Relation Consommateur.
- Un vaste réseau de partenaires de services agréés Sony Ericsson.
- Une période de garantie. Vous trouverez plus d'informations sur les conditions de garantie dans ce Guide de l'utilisateur.

Sur le site [www.sonyericsson.com](http://www.sonyericsson.com), dans la section de support de la langue de votre choix, vous trouverez les informations et outils de support les plus récents, notamment des mises à jour de

## Support

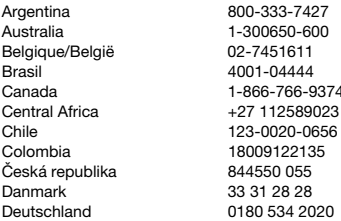

logiciels, la base de connaissances, la configuration du téléphone et l'aide complémentaire dont vous avez besoin.

Contactez votre opérateur réseau si vous souhaitez obtenir des informations complémentaires sur des services et des fonctionnalités qui lui sont propres.

Vous pouvez aussi contacter nos Centres Relation Consommateur. Vous trouverez le numéro de téléphone du Centre Relation Consommateur le plus proche dans la liste ci-dessous. Si votre pays/région n'est pas répertorié dans la liste, contactez votre revendeur local. Les numéros de téléphone ci-dessous étaient corrects au moment de la mise sous presse. Vous pouvez toujours trouver des informations actualisées sur [www.sonyericsson.com](http://www.sonyericsson.com).

Dans l'éventualité très peu probable où votre produit Sony Ericsson exigerait le recours à la garantie, veuillez contacter le revendeur auprès duquel vous l'avez acheté ou l'un de nos partenaires de services agréés Sony Ericsson. Conservez votre preuve d'achat d'origine. Vous en aurez besoin si vous devez faire jouer la garantie. Si vous contactez un de nos Centres Relation Consommateur et s'il ne s'agit pas d'un numéro gratuit, l'appel vous sera facturé au tarif national en vigueur, toutes taxes locales comprises.

questions.AR@support.sonvericsson.com questions.AU@support.sonvericsson.com guestions.BE@support.sonvericsson.com questions.BR@support.sonvericsson.com questions.CA@support.sonvericsson.com questions.CF@support.sonvericsson.com questions.CL@support.sonvericsson.com questions.CO@support.sonvericsson.com questions.CZ@support.sonvericsson.com questions.DK@support.sonvericsson.com questions.DE@support.sonvericsson.com

## 46 Informations importantes

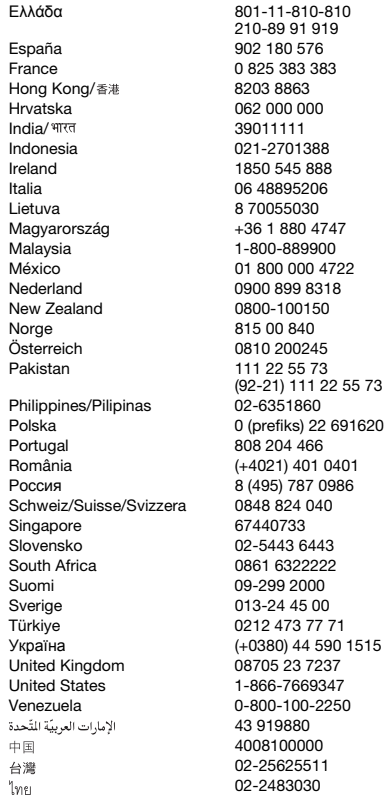

questions.GR@support.sonyericsson.com

questions.ES@support.sonvericsson.com questions.FR@support.sonyericsson.com questions.HK@support.sonyericsson.com questions.HR@support.sonyericsson.com questions.IN@support.sonyericsson.com questions.ID@support.sonvericsson.com questions.IE@support.sonvericsson.com questions.IT@support.sonvericsson.com questions.LT@support.sonvericsson.com questions.HU@support.sonvericsson.com questions.MY@support.sonvericsson.com 2 questions.MX@support.sonvericsson.com questions.NL@support.sonvericsson.com questions.NZ@support.sonvericsson.com questions.NO@support.sonvericsson.com questions.AT@support.sonvericsson.com questions.PK@support.sonyericsson.com

questions.PH@support.sonyericsson.com 916200 questions.PL@support.sonyericsson.com duestions.PT@support.sonyericsson.com 01 questions.RO@support.sonyericsson.com Россия 8 (495) 787 0986 questions.RU@support.sonyericsson.com duestions.CH@support.sonyericsson.com questions.SG@support.sonyericsson.com questions.SK@support.sonyericsson.com questions.ZA@support.sonyericsson.com duestions.FI@support.sonyericsson.com duestions.SE@support.sonyericsson.com questions.TR@support.sonyericsson.com<br>T515 questions.LIA@support.sonyericsson.com questions.UA@support.sonyericsson.com questions.GB@support.sonyericsson.com United States 1-866-7669347 questions.US@support.sonyericsson.com questions.VE@support.sonyericsson.com questions.AE@support.sonyericsson.com questions.CN@support.sonyericsson.com questions.TW@support.sonyericsson.com 02-2483030 questions.TH@support.sonyericsson.com

## Informations importantes 47

## <span id="page-47-1"></span><span id="page-47-0"></span>Instructions pour une utilisation efficace et sans danger

Veuillez lire ces renseignements avant d'utiliser votre téléphone mobile.

Ces instructions sont destinées à protéger votre sécurité. Respectez-les. Si la caméra a été soumise à l'une des

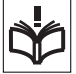

conditions énumérées ci-dessous ou si vous doutez de son bon fonctionnement, faites-la vérifier par un prestataire de services partenaire agréé avant de la charger ou de l'utiliser. Sinon, l'appareil risque de ne plus fonctionner correctement, voire même être dangereux pour la santé.

#### Recommandations pour une utilisation sûre du produit (téléphone mobile, batterie, chargeur et autres accessoires)

- A volume élevé, les sons en provenance de l'extérieur peuvent être inaudibles. Eviter d'utiliser cette appareil en mode baladeur dans des situations ou le sens de l'ouïe ne doit pas être altéré ; en voiture, à bicyclette ou en traversant la rue par exem.
- Manipulez toujours votre appareil avec précaution. Rangez-le dans un endroit propre, exempt de poussière.
- Avertissement ! La batterie risque d'exploser si vous la jetez au feu.
- N'exposez pas votre appareil à des liquides ou à l'humidité.
- N'exposez pas votre appareil à des températures extrêmes. N'exposez pas la batterie à des températures supérieures à +60°C (+140°F).

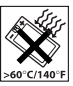

- Ne tenez pas votre appareil à proximité d'une flamme vive ou d'une cigarette allumée.
- Evitez de laisser tomber, de lancer ou d'essayer de plier l'appareil.

- Ne peignez pas votre appareil.
- N'essayez pas de démonter ou de modifier votre appareil. Toute intervention doit être obligatoirement confiée à un personnel agréé Sony Ericsson.
- Vérifiez toujours auprès de votre médecin traitant ou du personnel médical si vous êtes autorisé à utiliser l'appareil à proximité d'équipements médicaux.
- Mettez l'appareil hors tension si vous êtes dans ou à proximité d'un avion ou de zones où des panneaux interdisent l'utilisation d'émetteursrécepteurs bidirectionnels.
- N'utilisez pas votre produit dans des zones présentant un risque d'explosion.
- Ne placez pas votre appareil et n'installez pas d'équipements de télécommunication sans fil au-dessus des coussins de sécurité de votre voiture.

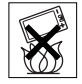

• Attention : Un affichage fissuré ou cassé peut présenter des bords tranchants ou des éclats au contact desquels vous risquez de vous blesser.

#### PROTECTION DES ENFANTS

CONSERVEZ HORS DE PORTEE DES ENFANTS. NE LAISSEZ PAS LES ENFANTS JOUER AVEC VOTRE

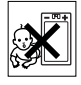

TELEPHONE MOBILE OU SES ACCESSOIRES. ILS RISQUERAIENT D'UNE PART DE SE BLESSER OU DE BLESSER DES TIERS, ET D'AUTRE PART D'ENDOMMAGER L'APPAREIL OU SES ACCESSOIRES. VOTRE TELEPHONE MOBILE OU SES ACCESSOIRES PEUVENT CONTENIR DES PETITES PIECES SUSCEPTIBLES DE SE DETACHER ET DE PRESENTER DES RISQUES D'ETOUFFEMENT.

## 48 Informations importantes

## Alimentation électrique (chargeur)

Ne branchez l'adaptateur secteur que sur les sources d'alimentation prescrites, indiquées sur le produit. Veillez à ce que le cordon soit placé de telle sorte qu'il soit impossible de l'endommager ou de tirer dessus. Pour réduire les risques d'électrocution, débranchez l'unité de la source d'alimentation avant de la nettoyer. L'adaptateur secteur ne doit pas être utilisé à l'extérieur ou dans des endroits humides. Ne modifiez jamais le cordon ou la fiche. Si la fiche ne s'insère pas dans la prise, faites installer une prise adéquate par un électricien qualifié.

Utilisez exclusivement des chargeurs d'origine de marque Sony Ericsson conçus pour votre téléphone mobile. D'autres chargeurs risquent de ne pas être conçus selon les mêmes normes de sécurité et de performances.

#### <span id="page-48-1"></span><span id="page-48-0"></span>**Batterie**

Nous vous conseillons de charger complètement la batterie avant d'utiliser votre téléphone mobile pour la première fois. La capacité d'une batterie neuve ou d'une batterie qui est restée longtemps au repos risque d'être réduite pendant les premiers cycles d'utilisation. La batterie ne doit être chargée qu'à une température ambiante comprise entre +5°C (+41°F) et +45°C (+113°F).

Utilisez exclusivement des batteries d'origine de marque Sony Ericsson conçues pour votre téléphone mobile. Il peut s'avérer dangereux d'utiliser des batteries et des chargeurs d'une autre marque.

Les temps de conversation et de veille varient en fonction de diverses conditions, notamment la force du signal, la température de fonctionnement, les habitudes d'utilisation, les fonctions sollicitées ainsi que l'utilisation du téléphone mobile pour des transmissions vocales et data.

Mettez votre téléphone mobile hors tension avant de retirer la batterie. La batterie ne doit pas être mise en bouche. Les électrolytes qu'elle contient peuvent s'avérer toxiques s'ils sont ingérés. Ne laissez pas les contacts métalliques de la batterie toucher un autre objet métallique. Cela peut causer un court-circuit et endommager la batterie. Utilisez la batterie uniquement pour l'usage recommandé.

## Appareils médicaux personnels

Les téléphones mobiles peuvent nuire au fonctionnement de certains stimulateurs cardiaques et autres prothèses. Evitez de placer le téléphone sur le stimulateur cardiaque (par exemple, dans une poche intérieure). Lorsque vous utilisez le téléphone mobile, placez-le sur l'oreille du côté opposé à celui du stimulateur. Le risque d'interférences est moindre si vous maintenez une distance minimale de 15 cm (6 pouces) entre le téléphone mobile et le stimulateur cardiaque. Si vous soupçonnez la présence d'interférences,

mettez immédiatement le téléphone hors tension. Pour plus d'informations, contactez votre cardiologue.

Si vous possédez tout autre appareil médical, demandez conseil à votre médecin et à son fabricant.

## Sécurité routière

Vérifiez s'il existe des lois ou des réglementations locales limitant l'utilisation des téléphones mobiles pendant la conduite ou obligeant les conducteurs à utiliser des solutions mains libres. Nous vous conseillons d'utiliser une solution mains libres Sony Ericsson spécialement conçue pour votre produit.

Pour éviter toute perturbation des systèmes électroniques du véhicule, certains constructeurs automobiles interdisent l'utilisation de téléphones mobiles dans leurs véhicules, à moins qu'un kit mains libres avec une antenne extérieure n'ait été installé.

Soyez toujours extrêmement attentif, rangez-vous sur l'accotement et immobilisez votre véhicule avant d'émettre ou de recevoir un appel, si les conditions routières l'exigent.

### Appels d'urgence

Comme les téléphones mobiles utilisent des signaux radio, il est impossible de garantir la connexion dans toutes les conditions. Vous ne devriez jamais vous fier entièrement à votre téléphone mobile pour effectuer des communications essentielles (par exemple, en cas d'urgence médicale).

Il peut s'avérer impossible de passer un appel d'urgence en n'importe quel endroit, sur tous les réseaux cellulaires ou pendant l'utilisation de certains services réseau ou de certaines fonctions téléphoniques. Renseignez-vous auprès de votre fournisseur de services local.

#### Antenne

Ce téléphone contient une antenne intégrée. L'utilisation d'antennes qui ne sont pas commercialisées par Sony Ericsson, spécialement pour ce modèle, risque d'endommager votre téléphone mobile, de réduire ses performances et de générer des niveaux de taux d'absorption sélective (SAR) supérieurs aux limites prescrites (voir ci-dessous).

## Utilisation optimale

Tenez votre téléphone mobile de la même façon que n'importe quel autre téléphone. Ne couvrez pas la partie supérieure du téléphone en cours d'utilisation, car cela risque d'affecter le niveau de qualité de la transmission et d'entraîner le fonctionnement du téléphone à un niveau de puissance plus élevé que nécessaire, ce qui réduirait les temps de conversation et de veille.

A pleine puissance, l'écoute prolongée de ce produit dans ses fonctions musicales peut endommager l'oreille de l'utilisateur.

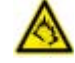

#### Exposition aux hautes fréquences (HF) et taux d'absorption sélective (SAR)

Votre téléphone mobile est un émetteur-récepteur radio de faible puissance. Quand il est sous tension, il émet de faibles signaux HF (hautes fréquences), également appelés ondes radio ou champs HF.

Les gouvernements à travers le monde ont adopté des consignes de sécurité exhaustives au plan international, établies par des organismes scientifiques tels que l'ICNIRP (International Commission on Non-Ionizing Radiation Protection) et l'IEEE (Institute of Electrical and Electronics Engineers Inc.), sur la base de l'analyse régulière et de l'évaluation approfondie des études scientifiques. Ces consignes fixent des seuils d'exposition aux ondes radio autorisées pour le public. Les seuils ainsi fixés prévoient une marge de sécurité destinée à assurer la sécurité de toutes les personnes, quels que soient leur âge et leur état de santé, ainsi qu'à prévoir tout écart de mesure.

Le taux d'absorption sélective (SAR, Specific Absorption Rate) est l'unité de mesure de la quantité d'énergie hautes fréquences absorbée par le corps humain en cas d'utilisation d'un téléphone mobile. La valeur du taux d'absorption sélective est déterminée au niveau de puissance certifié le plus élevé, mesuré dans des conditions de laboratoire, mais elle peut être inférieure dans des conditions réelles d'utilisation. En effet, le téléphone mobile est conçu pour consommer le moins d'énergie possible pour atteindre le réseau.

Les différences de taux d'absorption sélective en dessous des consignes d'exposition aux hautes fréquences n'affectent pas le niveau de sécurité. S'il est vrai que des différences en termes de taux d'absorption sélective peuvent être constatées selon les téléphones mobiles Sony Ericsson, chacun de ceux-ci respecte scrupuleusement les normes en vigueur sur l'exposition aux hautes fréquences.

## 50 Informations importantes

Dans le cas des téléphones vendus aux Etats-Unis, un modèle n'est commercialisé qu'après avoir été testé et certifié par la FCC (Federal Communications Commission) qui garantit qu'il ne dépasse pas la limite d'exposition sûre définie dans la réglementation adoptée par le gouvernement. Les tests sont effectués dans des positions et à des endroits (autrement dit, au niveau de l'oreille et sur le corps) imposés par la FCC pour chaque modèle. Si vous portez le téléphone sur vous, celui-ci a été testé et répond aux consignes d'exposition HF de la FCC s'il se trouve à 15 mm au moins du corps, loin de tout objet métallique, ou encore lorsqu'il est utilisé avec un accessoire de transport Sony Ericsson d'origine conçu pour lui. L'utilisation d'autres accessoires ne garantit pas nécessairement la conformité aux consignes d'exposition HF de la FCC.

Un feuillet séparé, reprenant le taux d'absorption sélective autour de cet appareil, est fourni avec la documentation qui accompagne votre téléphone mobile. Ces informations et d'autres données sur l'exposition aux hautes fréquences ainsi que sur le taux d'absorption spécifique sont également disponibles sur : [www.sonyericsson.com/health](http://www.sonyericsson.com/health).

#### Solutions accessibles/Besoins particuliers

Dans le cas des téléphones vendus aux Etats-Unis, vous pouvez utiliser un terminal TTY avec votre téléphone mobile Sony Ericsson (équipé de l'accessoire requis). Pour plus d'informations sur les Solutions accessibles aux personnes présentant des besoins particuliers, appelez le Sony Ericsson Special Needs Center au 877 878 1996 (TTY) ou 877 207 2056 (voix), ou visitez le Sony Ericsson Special Needs Center à l'adresse [www.sonyericsson-snc.com](http://www.sonyericsson-snc.com).

#### Mise au rebut de vos anciens appareils électroniques et électriques

Ce symbole indique que tous les équipements électriques et

électroniques inclus ne doivent pas être traités comme des déchets ménagers. Il doit être apporté dans un point de collecte adéquat pour le recyclage des équipements électriques et électroniques. Grâce à une mise au rebut adéquate, vous aidez à prévenir les conséquences néfastes sur l'environnement et la santé qui pourraient résulter d'un traitement inapproprié du produit. Le recyclage des matériaux permet de protéger les ressources naturelles. Pour plus d'informations sur le recyclage de ce produit, contactez votre municipalité, votre service de collecte des déchets ménagers ou votre revendeur.

### Mise au rebut de la batterie

Vérifiez auprès des autorités locales la réglementation applicable sur la mise au rebut des batteries ou appelez le Centre Relation Consommateur Sony Ericsson de

votre région pour plus d'informations.

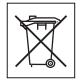

La batterie ne doit jamais être jetée avec les déchets ménagers. Déposez les batteries dans un lieu de collecte éventuellement prévu à cet effet.

## <span id="page-50-0"></span>Carte mémoire

Votre produit est fourni avec une carte mémoire amovible. Elle est généralement compatible avec l'appareil acheté, mais risque de ne pas l'être avec d'autres appareils ou avec les fonctionnalités de leurs cartes mémoires. Vérifiez sa compatibilité avec d'autres appareils avant de l'acquérir ou de l'utiliser.

La carte mémoire est formatée avant d'être livrée. Pour reformater la carte mémoire, utilisez un appareil compatible. N'utilisez pas le format de système d'exploitation standard lorsque vous formatez la carte mémoire sur un ordinateur. Pour plus de détails, reportez-vous au mode d'emploi de l'appareil ou contactez le service clientèle.

### AVERTISSEMENT :

Si votre appareil nécessite un adaptateur pour insertion dans le combiné ou dans un autre appareil, n'insérez pas la carte directement sans l'adaptateur requis.

#### Précautions relatives à l'utilisation de la carte mémoire

- N'exposez pas la carte mémoire à l'humidité.
- Ne touchez pas les connexions des terminaux avec vos mains ou avec un objet métallique.
- Evitez de heurter, plier ou laisser tomber la carte mémoire.
- N'essayez pas de démonter ou de modifier la carte mémoire.
- N'utilisez et ne conservez pas la carte mémoire dans des emplacements humides, corrosifs ou excessivement chauds, comme une voiture fermée l'été, à la lumière directe du soleil ou à proximité d'un radiateur, etc.
- N'appuyez et ne pliez pas l'extrémité de l'adaptateur de la carte mémoire avec une force excessive.
- Ne laissez pas la saleté, la poussière ou des objets étrangers pénétrer dans le port d'insertion d'un adaptateur pour carte mémoire.
- Assurez-vous que vous avez inséré correctement la carte mémoire.
- Insérez la carte mémoire à fond dans tout adaptateur pour carte mémoire nécessaire. La carte mémoire risque de ne pas fonctionner correctement si elle n'est pas entièrement insérée.
- Nous vous recommandons de réaliser une copie de sauvegarde des données importantes. Nous ne sommes pas responsables des pertes et dégâts du contenu enregistré sur la carte mémoire.

• Les données enregistrées peuvent être endommagées ou perdues lorsque vous retirez la carte mémoire ou l'adaptateur de la carte mémoire, lorsque vous mettez l'appareil hors tension durant le formatage, la lecture ou l'écriture de données ou si vous utilisez la carte mémoire dans des emplacements soumis l'électricité statique ou à d'importantes émissions de champs électriques.

#### Protection des informations personnelles

Pour préserver votre vie privée et empêcher l'accès aux informations par des tiers, nous vous conseillons d'effacer toutes vos données personnelles avant de vendre ou de jeter le produit. Pour supprimer les données personnelles, effectuez une réinitialisation générale et retirez la carte mémoire. LA SUPPRESSION DU MATERIEL DANS LA MEMOIRE DU TELEPHONE NE GARANTIT PAS OUE CES INFORMATIONS NE PELIVENT PAS ETRE RECUPEREES PAR UN AUTRE UTILISATEUR. SONY ERICSSON NE FOURNIT AUCUNE GARANTIE QUANT A L'ACCES A VOS INFORMATIONS PAR UN DES UTILISATEURS SUIVANTS DE L'APPAREIL ET N'ASSUME AUCUNE RESPONSABILITE VIS A VIS D'UNE DIVULGATION ULTERIEURE DE CES INFORMATIONS MEME EN CAS D'EXECUTION D'UNE REINITIALIATION GENERALE. Si vous êtes préoccupé par ce risque de divulgation, conservez votre appareil ou assurez-vous de sa destruction définitive.

#### Accessoires

Pour une utilisation sure et efficace de ses produits, Sony Ericsson recommande l'emploi d'accessoires Sony Ericsson authentiques. L'utilisation d'accessoires d'autres fabricants risque de réduire les performances ou de mettre en péril votre santé et à votre sécurité.

## 52 Informations importantes

#### AVERTISSEMENT RELATIF AU VOLUME SONORE

Réglez le volume sonore avec précaution si vous utilisez des accessoires audio d'autres fabricants afin d'éviter des niveaux de volume pouvant altérer l'audition. Sony Ericsson ne teste pas l'utilisation d'accessoires audio d'autres fabricants avec ce téléphone mobile. Sony Ericsson recommande de n'utiliser que des accessoires audio Sony Ericsson authentiques.

## <span id="page-52-0"></span>Contrat de Licence Utilisateur Final

Cet appareil sans fil, y compris mais sans limitation tous les supports qui l'accompagnent, (« Appareil ») contient des logiciels appartenant à Sony Ericsson Mobile Communications AB et à ses filiales (« Sony Ericsson ») ainsi qu'à ses fournisseurs et concédants de licence tiers (« Logiciel »).

En tant qu'utilisateur de cet Appareil, Sony Ericsson vous accorde une licence non exclusive, non transférable et non cessible d'utilisation du Logiciel uniquement avec l'Appareil sur lequel il est installé et/ou avec lequel il est livré. Aucun élément du présent Contrat ne constitue une vente du Logiciel à un utilisateur de cet Appareil.

Vous ne pouvez pas reproduire, modifier, distribuer, soumettre à l'ingénierie inverse, décompiler, altérer ou recourir à tout autre moyen pour découvrir le code source du Logiciel ou de tout composant de celui-ci. Pour écarter tout doute, vous avez le droit, à tout moment, de transférer tous les droits et obligations du Logiciel à un tiers, mais uniquement avec l'Appareil que vous avez reçu avec le Logiciel, pour autant que le tiers accepte toujours par écrit d'être lié par les dispositions énoncées dans le présent Contrat.

La présente licence vous est accordée jusqu'au terme de la vie utile de cet Appareil. Vous pouvez renoncer à cette licence en transférant par écrit à un tiers tous vos droits sur l'appareil sur lequel vous avez reçu le Logiciel. Si vous ne respectez pas l'intégralité des termes et conditions définis dans cette licence, elle prend fin avec effet immédiat.

Sony Ericsson ainsi que ses fournisseurs et concédants de licence tiers sont les seuls et exclusifs propriétaires du Logiciel et en conservent tous les droits, titres et intérêts. Sony Ericsson et la partie tierce, pour autant que le Logiciel contienne des éléments ou du code d'une tierce partie, sont les bénéficiaires tiers des présents termes.

La validité, l'interprétation et l'application de la présente licence sont régies par les lois de la Suède. Les prescriptions ci-dessus s'appliquent dans toute la mesure autorisée par les droits légaux éventuels des consommateurs.

## <span id="page-52-2"></span><span id="page-52-1"></span>Garantie limitée

Sony Ericsson Mobile Communications AB, SE-221 88 Lund, Suède, (Sony Ericsson) ou sa filiale nationale offre cette Garantie limitée pour votre téléphone mobile, les accessoires d'origine qui l'accompagnent et/ou votre produit informatique mobile (ci-après désignés sous le nom de « Produit »).

Si votre Produit nécessite une réparation couverte par la garantie, veuillez le retourner au revendeur auprès duquel il a été acheté ou contactez le Centre Relation Consommateur Sony Ericsson de votre région (les tarifs nationaux peuvent s'appliquer) ou visitez [www.sonyericsson.com](http://www.sonyericsson.com) pour obtenir des informations complémentaires.

## Notre garantie

Sous réserve des conditions de la présente Garantie limitée, Sony Ericsson garantit que le présent Produit est exempt de défauts de conception, de matériaux et de fabrication au moment de l'achat initial par un consommateur. La durée de la présente Garantie limitée est de deux (2) ans à partir de la date initiale d'achat du Produit pour votre téléphone mobile et d'un (1) an à compter de ladite date pour tous les accessoires d'origine (notamment la batterie, le chargeur et le kit mains libres) éventuellement fournis avec ledit téléphone.

### Mesures a prendre

Si, pendant la période de garantie, le présent Produit s'avère défectueux dans des conditions normales d'utilisation et d'entretien en raison de défauts de conception, de matériaux ou de fabrication, les distributeurs ou prestataires de services partenaires agréés de Sony Ericsson du pays/de la région\* où vous avez acheté le Produit procéderont, à leur choix, soit à la réparation, soit au remplacement du Produit conformément aux conditions générales précisées ci-après.

Sony Ericsson et ses prestataires de services partenaires se réservent le droit de facturer des frais de port s'il s'avère qu'un Produit renvoyé n'est pas couvert par la garantie conformément aux conditions ci-dessous.

Veuillez noter que certains de vos réglages personnels, téléchargements et autres informations risquent d'être perdus lors de la réparation ou du remplacement de votre produit Sony Ericsson. Actuellement, des contraintes techniques, des réglementations ou la législation en vigueur peuvent empêcher Sony Ericsson d'effectuer des copies de sauvegarde de certains téléchargements. Celle-ci n'assume aucune responsabilité en cas de perte d'informations de quelque sorte que ce soit et ne vous dédommage pas pour de telles pertes. Vous

devrez toujours effectuer des copies de sauvegarde de toutes les informations stockées sur votre Produit Sony Ericsson, qu'il s'agisse de téléchargements, de l'agenda ou des contacts, avant de rendre ledit produit à des fins de réparation ou de remplacement.

## **Conditions**

- 1 La présente Garantie limitée est uniquement valable si la preuve d'achat d'origine du présent Produit, délivrée par un revendeur agréé Sony Ericsson, mentionnant la date d'achat et le numéro de série\*\*, est présentée avec le Produit à réparer ou à remplacer. Sony Ericsson se réserve le droit de refuser toute intervention sous garantie si les présents renseignements ont été supprimés ou modifiés après l'achat initial du Produit auprès du revendeur.
- 2 Si Sony Ericsson répare ou remplace le Produit, la réparation de la panne concernée ou le Produit de remplacement devra être couvert pendant la durée restante de la période de garantie initiale ou pendant une période de quatre-vingt-dix (90) jours à compter de la date de réparation, selon la durée la plus longue. La réparation ou le remplacement pourra être effectué au moyen d'unités reconditionnées équivalentes au plan fonctionnel. Les pièces ou éléments remplacés deviendront la propriété de Sony Ericsson.
- 3 La présente garantie ne couvre pas toute défaillance du Produit due à l'usure normale, une mauvaise utilisation, y compris, mais de façon non limitative, une utilisation autre que les conditions normales et habituelles, conformément aux instructions de Sony Ericsson en matière d'utilisation ou d'entretien. Elle ne couvre pas non plus toutes défaillances du Produit dues à un accident, une modification ou un réglage de logiciels ou matériels, à des cas de force majeure ou à des dommages résultant du contact avec un liquide.

## 54 Informations importantes

Une batterie rechargeable peut être déchargée et rechargée plus de cent fois. Toutefois, elle finit par s'user. Il ne s'agit pas d'une défaillance, mais d'une usure normale. Si le temps de conversation ou de veille est nettement réduit, le moment est venu de remplacer la batterie. Sony Ericsson recommande d'utiliser exclusivement des batteries et des chargeurs agréés par Sony Ericsson.

La couleur et la luminosité de l'affichage peuvent varier légèrement d'un téléphone à l'autre. De petits points clairs ou foncés peuvent apparaître sur l'affichage. Il s'agit de pixels dits défectueux qui apparaissent en cas de mauvais fonctionnement des points isolés et d'incapacité à régler ces derniers. Deux pixels défectueux sont jugés acceptables.

L'aspect de l'image de l'appareil photo peut varier légèrement d'un téléphone à l'autre. Ce qui est normal et n'est pas considéré comme une défectuosité du module de l'appareil photo.

- 4 Etant donné que le système cellulaire dont relève le fonctionnement du Produit est fourni par un opérateur indépendant de Sony Ericsson, cette dernière ne sera pas responsable du fonctionnement, de la disponibilité, de la couverture, des services ou de la portée de ce système.
- 5 La présente garantie ne couvre pas les défaillances du Produit dues à des installations, des modifications, des réparations ou l'ouverture du Produit par une personne non agréée par Sony Ericsson.
- 6 La garantie ne couvre pas les pannes du Produit résultant de l'utilisation d'accessoires ou d'autres périphériques qui ne sont pas des accessoires d'origine de marque Sony Ericsson conçus pour ce Produit.

Sony Ericsson renonce à toutes garanties, expresses ou implicites, en cas de défaillances du Produit ou des périphériques dues à des virus, chevaux de Troie, logiciels espions ou tous autres logiciels malveillants. La société vous recommande vivement d'installer un logiciel antivirus approprié

sur votre Produit et les périphériques qui lui sont raccordés, si un tel logiciel existe, et de le mettre à jour régulièrement pour mieux protéger votre dispositif. Il convient toutefois de remarquer qu'un tel logiciel ne protège jamais totalement votre Produit ou ses périphériques. Sony Ericsson renonce à toutes garanties, expresses ou implicites, si un tel logiciel antivirus ne respecte pas l'objectif visé.

- 7 Toute modification des sceaux sur le Produit entraîne l'annulation de la garantie.
- 8 IL N'EXISTE AUCUNE GARANTIE EXPRESSE, ECRITE OU ORALE, AUTRE QUE LA PRESENTE GARANTIE LIMITEE IMPRIMEE. TOUTES LES GARANTIES IMPLICITES, Y COMPRIS, MAIS DE FACON NON LIMITATIVE, LES GARANTIES IMPLICITES DE OLIALITE MARCHANDE OLI D'ADEQUATION A UN USAGE SPECIFIQUE, SONT LIMITEES A LA DUREE DE LA PRESENTE GARANTIE LIMITEE. SONY ERICSSON OU SES CONCEDANTS NE DEVRONT EN AUCUN CAS ETRE RESPONSABLES DES DOMMAGES ACCESSOIRES OU INDIRECTS DE QUELQUE NATURE QUE CE SOIT, Y COMPRIS, MAIS DE FACON NON LIMITATIVE, LES PERTES DE BENEFICES OU COMMERCIALES, DANS LA MESURE OU LA LOI AUTORISE L'EXCLUSION DE TELS DOMMAGES.

Certains pays/états n'autorisent pas l'exclusion ou la limitation des dommages accessoires ou indirects, voire la limitation de la durée des garanties implicites. De ce fait, les limitations ou exclusions qui précèdent pourront ne pas s'appliquer à votre cas.

La garantie fournie n'affecte ni les droits légaux du consommateur selon la législation applicable en vigueur, ni les droits du consommateur vis-à-vis du revendeur découlant du contrat de vente/d'achat passé entre eux.

#### \* PORTEE GEOGRAPHIQUE DE LA **GARANTIE**

Si vous avez acheté votre produit dans un pays membre de l'Espace Economique Européen (EEE) en Suisse ou en République turque et si ledit Produit était destiné à être vendu dans l'EEE, en Suisse ou en Turquie, vous pourrez le faire réparer dans n'importe quel pays de l'EEE, en Suisse ou en Turquie, selon les conditions de garantie en cours dans le pays dans lequel vous le faites réparer, à condition qu'un produit identique soit vendu dans ce pays par un distributeur agréé Sony Ericsson. Pour savoir si votre Produit est vendu dans le pays où vous vous trouvez, appelez le Centre Relation Consommateur Sony Ericsson local. Veuillez noter que certains services ne sont pas disponibles ailleurs que dans le pays de l'achat initial, par exemple parce que votre Produit présente des composants internes ou externes différents des modèles équivalents vendus dans d'autres pays et que les produits verrouillés à l'aide de la carte SIM peuvent parfois ne pas être réparés. \*\* Des informations supplémentaires (notamment

une carte de garantie valide) peuvent être demandées dans certains pays/régions.

## <span id="page-55-0"></span>Certification FCC

Ce dispositif est conforme à l'alinéa 15 de la réglementation FCC. Son utilisation est soumise aux conditions suivantes:

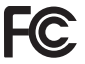

(1) ce dispositif ne doit pas engendrer

d'interférences nuisibles et

(2) il doit accepter toutes les interférences auxquelles il est soumis, y compris celles qui peuvent altérer son bon fonctionnement.

## <span id="page-55-2"></span><span id="page-55-1"></span>Declaration of Conformity

We, Sony Ericsson Mobile Communications AB of Nya Vattentornet

SE-221 88 Lund, Sweden

declare under our sole responsibility that our product Sony Ericsson type AAD-3022101-BV

and in combination with our accessories, to which this declaration relates is in conformity with the appropriate standards 3GPP TS 51.010-1, EN 301908-1, EN 301908-2, EN 301489-7, EN 301489-24, EN 300328, EN 301489-17 and EN 60950, following the provisions of, Radio Equipment and Telecommunication Terminal Equipment directive 99/5/EC with requirements covering EMC directive 89/336/EEC, and Low Voltage directive 73/23/EEC.

Lund, May 2007

 $C<sub>60682</sub>$ 

Popi Demits.

Shoji Nemoto, Head of Product Business Group GSM/UMTS

Ce produit est conforme à la directive R&TTE (99/5/CE).

## 56 Informations importantes

# <span id="page-56-0"></span>Index

## A

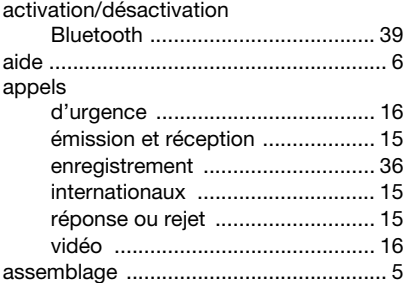

## B

## batterie

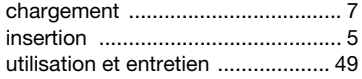

#### C caméra

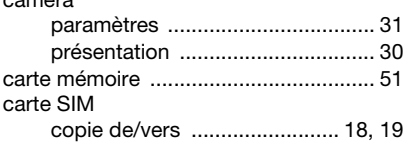

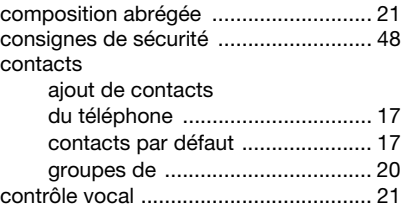

## D

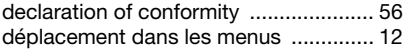

## E

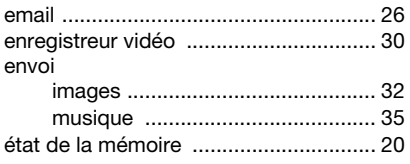

# F<br>fli

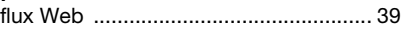

## G

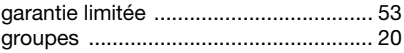

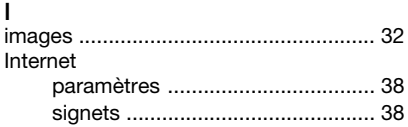

## L

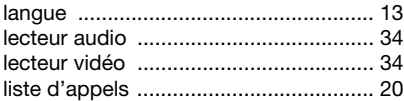

## M

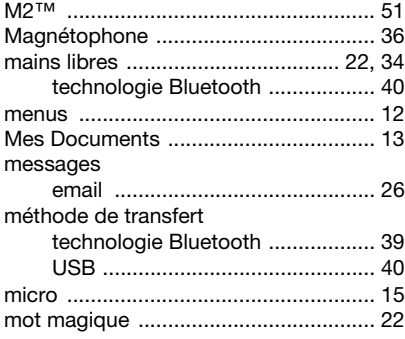

## P

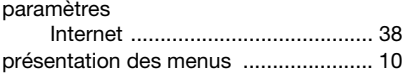

## R

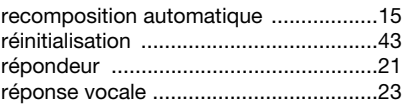

## S

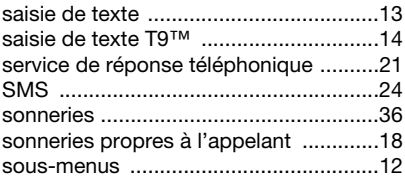

### T

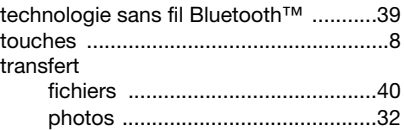

### V

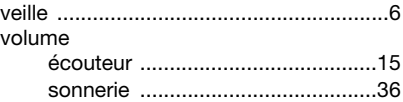

## Z

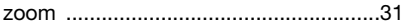

### 58 Index